# **UNIVERSIDAD SAN PEDRO FACULTAD DE INGENIERÍA**

**PROGRAMA DE ESTUDIOS DE INGENIERIA INFORMATICA Y DE SISTEMAS**

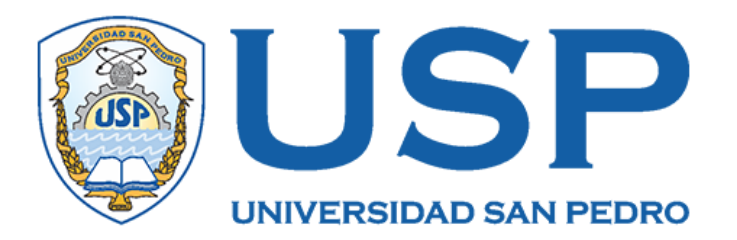

# **Sistema informático web de gestión de servicios tecnológicos para la empresa Simple Perú S.A.C**

**Tesis para obtener el Título Profesional de Ingeniero en Informática y de Sistemas** 

# **Autores:**

Aguirre Campos, Yadira Judith Huertas Quiroz, Elver Said Ney

# **Asesor:**

Código ORCID: 0000-0003-3138-9808 Carrasco Alvarado, Wilmer Pasión

> **Chimbote – Perú 2022**

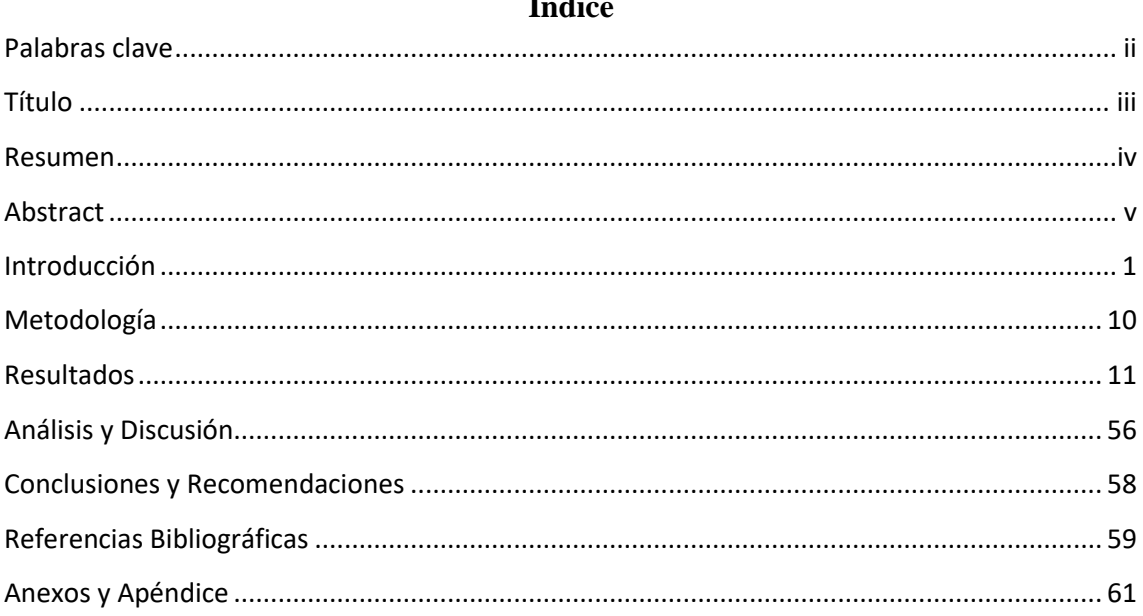

# Índic

## **Palabras clave**

<span id="page-2-0"></span>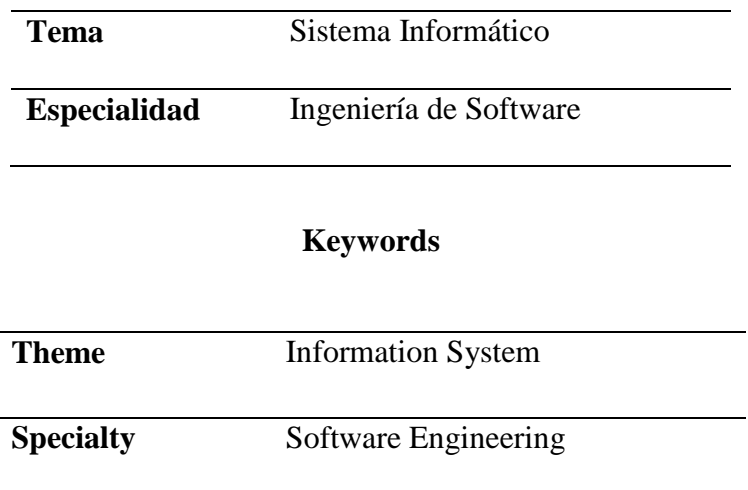

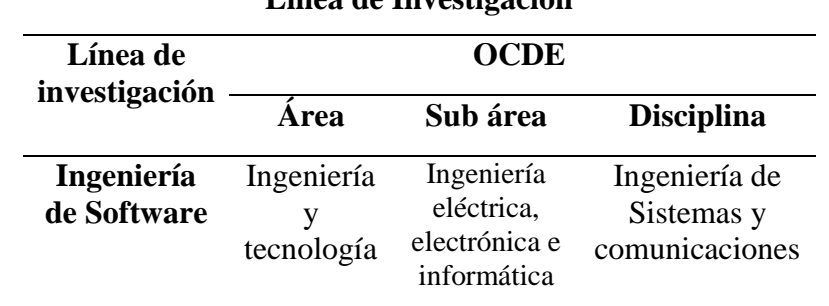

## **Línea de Investigación**

# **Título**

<span id="page-3-0"></span>Sistema informático web de gestión de servicios tecnológicos para la empresa Simple Perú S.A.C

#### **Resumen**

<span id="page-4-0"></span>El presente trabajo tuvo el proposito de desarrollar un sistema informatico web de gestión de servicios tecnológicos para la empresa Simple Perú S.A.C, aplicando la metodología agil Programación Extrema.

El estudio está dentro una investigación aplicada, no experimental en el sentido se realizó una solución informática para resolver un problema practico que experimenta la empresa de servicios de desarrollo de soluciones informáticas. Así también, se considera el estudio a un plano descriptivo, en cuanto a la propuesta se aplicó la metodología de programación extrema (XP) para la elaboración del producto, con base a requerimientos de los usuarios.

El sistema permite llevar un correcto control de la información de los proyectos informáticos de la empresa que subscribe con otras organizaciones, registro y seguimiento del desarrollo, así como alginas consideraciones del cliente durante las fases del desarrollo.

#### **Abstract**

<span id="page-5-0"></span>The present work had the purpose of developing a web-based information system for the management of technological services for the company Simple Perú S.A.C., applying the XP methodology.

The study is within an applied, non-experimental research, in the sense that a computer solution was developed to solve a practical problem experienced by the service company in the development of computer solutions. Also, the study is considered at a descriptive level, in terms of the proposal, the extreme programming methodology (XP) was applied for the development of the product, based on user requirements.

The system allows to keep a correct control of the information of the information projects of the company that subscribes with other organizations, registry and follow-up of the development, as well as some considerations of the client during the phases of the development.

#### **Introducción**

<span id="page-6-0"></span>Céspedes (2017) El objetivo de este trabajo fue proponer una propuesta para la implementación de proyectos informáticos, en este caso se utilizó el método DMAIC de acuerdo a los principios Lean. A fin de satisfacer las necesidades de las empresas en cualquier rubro que requieran soluciones informáticas para la operación continua y mejora de los procesos internos. Se mejoró el control de entrega de proyectos informáticos a las empresas en las cuales se tenía retrasos, lo que afectó negativamente la utilidad de la empresa. Así mismo, adecuado tiempo de entrega del proyecto, mejor análisis adecuado de las necesidades del cliente en términos del alcance del proyecto y planificación de la producción, es decir, socios comerciales de la empresa, con un método para rastrear las entregas.

Sánchez (2017) el objetivo de esta tesis es implementar un sistema de gestión de proyectos que consiste principalmente en el desarrollo de sistemas. En lo investigativo aplico el método descriptivo, no experimental de corte transversal. Para tal fin se realizó un análisis, diseño e implementación del desarrollo del mismo en relación a los requerimientos de la dependencia a través del uso la metodología RUP (Proceso Unificado de Rational). Como conclusiones obtenidas en la realización del proyecto, se ha mejorado todo el proceso de desarrollo de los sistemas informáticos que podrá tener un adecuado direccionamiento del proyecto, haciendo necesaria el uso para el director del proyecto, miembros del equipo del proyecto de la Empresa Grupo "SAM" E.I.R.L. con el fin de agilizar todo el proceso del proyecto.

Plascencia (2018) El presente informe de tesis se realizó con el objetivo de implementar un sistema informático web de control de servicios outsourcing para la empresa Haug S.A. – Lurín, a fin de mejorar la toma de decisiones en la adjudicación de contratos o servicios. Esta investigación fue de diseño no experimental, descriptiva, cuantitativa y corte transversal. La población se delimito en 60 trabajadores siendo estas personal de las áreas de Logística, Oficina Técnica y Gerencia de Proyectos de la empresa, la cual se tomó una muestra de 30 trabajadores para recolectar datos aplicándoles el instrumento del cuestionario, para el desarrollo de la aplicación se utilizó la metodología RUP. Se concluye, que

el sistema informático web posibilita tener un control de servicios outsourcing para la empresa**,** cumpliendo con los plazos establecidos en los proyectos informáticos y seguimiento de los mismos.

Carhuaricra (2018) el trabajo de tesis tuvo el propósito de determinar el impacto del sistema web en el proceso de control de proyectos de gestión de proyectos Informáticos y Sistemas. En la investigación se aplicó el método pre experimental explicativo. Utilizó la metodología RUP en el análisis en el análisis, diseño e implementación de sistemas web porque ofrece un desarrollo de software ordenado que considera los requisitos del producto y permite modelar el negocio antes de construir el sistema de desarrollo. Para facilitar la mejor comprensión de todos, el sitio web propuesto utiliza el lenguaje de programación PHP y el marco Bootstrap para el ensamblaje; la base de datos utilizada es MySQL y se adopta el patrón MVC. Los resultados obtenidos en este estudio demostraron que es posible incrementar el índice de desempeño del cronograma hasta en un 1,2% y aumentar la varianza de costos en un 26,55%, lo que concluyó que el sistema basado en web mejora el proceso de control de los proyectos informáticos.

Huamaní y Rodriguez (2021) en su trabajo evaluó el impacto de implementar un sistema basado en el web desarrollado usando SCRUM en los servicios universitarios para evaluar proyectos de investigación afectados por COVID19, el estudio se enfoca en el proceso de registro de proyectos de investigación, revisión académica independiente, revisión del comité de ética institucional, aprobación. Se analizó una muestra de 32 proyectos de investigación en busca de datos de cambio de proceso. Tiene un diseño preexperimental, un enfoque cuantitativo transversal. Como resultado se redujo el tiempo y costo de registro de proyectos reducción del tiempo, incremento de la calidad de los proyectos.

#### **Sistema Informático Web**

El sistema de navegación es el esquema de la interfaz gráfica del sitio web, que permite navegar por el resto de elementos y páginas que lo componen, más conocidos como menús, que forman parte esencial del contenido que encuentra el visitante. lo que buscan, consultan el contenido del sitio web y disfrutan de la experiencia de navegación. (Miranda & Zapara, 2019)

Una aplicación web es una herramienta que los usuarios pueden utilizar para acceder a un servidor web a través de un navegador en Internet o una intranet. Las aplicaciones web contienen principalmente elementos que permiten la comunicación activa entre los usuarios y la información, ya que los usuarios acceden a los datos de forma interactiva a medida que la aplicación responde a todas las operaciones o acciones, como ingresar y enviar formularios. (Luján Mora, 2002).

#### **Ventajas de las aplicaciones web**

Es importante señalar, que las aplicaciones o sistemas informático para entornos web, cumplen diferentes acciones de acuerdo a los objetivos planteados. Para informar, intercambiar información, operaciones comerciales, producción o servicios. En tal sentido, ofrece una variedad de ventajas: no es necesario instalar programas para realizar tareas, fácil de usar., sin problemas de compatibilidad, no ocupa espacio en el disco duro del computador, no necesitamos actualizarlo porque los desarrolladores de la aplicación de gestión se encargarán de ello. Así mismo, n consume recursos de nuestro ordenador, es multiplataforma ya que se puede acceder desde cualquier sistema operativo. (Luján Mora, 2002)

#### **Gestión de Servicios Tecnológicos**

La gestión de servicios de TI, también conocida como ITSM, es simplemente cómo los equipos de TI gestionan la entrega de servicios de TI de extremo a extremo a los clientes. Incluye todos los procesos y actividades necesarios para diseñar, construir, entregar y dar soporte a los servicios de TI. El concepto central de ITSM es que la TI debe entregarse como un servicio. Un escenario típico de ITSM podría implicar el pedido de nuevo hardware, como una computadora portátil. La solicitud se enviará a través del portal, el ticket se completará con toda la información necesaria y luego se iniciará un flujo de trabajo repetible. Luego, los tickets se ponen en cola para el equipo de TI y las consultas entrantes se priorizan y procesan. (Atlassian, 2022)

#### **Beneficios de la Servicios Tecnológicos**

Independientemente del tamaño de la empresa, todas las organizaciones están involucradas en la gestión de servicios de TI de una forma u otra. ITSM garantiza que los incidentes de TI, las solicitudes de servicio, los problemas, los cambios, las características y otros aspectos de los servicios de TI se manejen de manera simplificada. Como se describe en ITIL, los equipos de TI de su organización pueden usar diferentes flujos de trabajo y mejores prácticas para ITSM. Un proceso eficaz de ITSM puede tener un impacto positivo en la funcionalidad general de una organización de TI. (Manageengine, 2020)

La investigación, es relevante en lo social, en el sentido que, será un instrumento que beneficiará positivamente a la empresa en la gestión de proyectos eso de gestión de proyectos en términos de tecnologías digitales; buscando la integración de estrategias competitivas, modelos de negocio. En ese aspecto, permitirá controlar adecuadamente los proyectos informáticos; plan de proyecto, administración de costos, tiempos de entrega de avances y producto final.

Un estudio aporta a la ciencia, porque desde un enfoque estandarizado para el desarrollo de sistemas de gestión con énfasis en facilitar la preparación y desarrollo de aplicaciones informáticas y con ello obtener satisfactoriamente productos de alta calidad incorporando las mejores prácticas de ingeniería de software, se caracteriza por su funcionalidad, facilidad de uso y fiabilidad.

Para el desarrollo del sistema se aplicará el enfoque metodológico ágil de programación XP o Extreme, el cual se ajusta al proyecto por ser flexible. También, se enfoca en fortalecer las relaciones interpersonales del equipo de desarrollo a través del trabajo en equipo, el aprendizaje continuo y un buen ambiente de trabajo, que son las claves del éxito.

Actualmente la empresa Simple Perú S.A.C, presta servicios a las diferentes empresas interesadas en mejorar sus actividades, procesos aplicando soluciones informáticas. En el desarrollo de las soluciones el responsable del proyecto debe obtener los requisitos para los diversos servicios que ofrece la empresa. Cuando se cumplan estos requisitos, les proporcionarán Plan de desarrollo de los proyectos, cuya fecha El inicio y fin del proyecto, así como el presupuesto asignado.

Por otro lado, un proyecto puede tener subproyectos que dependen del proyecto general, que es un servicio de referencia. La información se ingresa en un documento digital en un programa de procesamiento de textos, las dificultades y la disponibilidad de cualquier requisito. Además, debe llevarse un control de informes de los entregables, descrito en el contrato con las empresas para quienes se desarrollan las soluciones. Además, se crea una hoja de cálculo para cada archivo de las empresas generando varias documentaciones de cada proyecto, entre otras de la elaboración y revisión de información, parte de su historial.

Tanto así que, que la definición simple de inversión es que se gasta recursos (dinero y tiempo principalmente) y obteniéndose a cambio otros recursos mayores que los que me gasta. Si esto es así, no parece que la variable mercado fuese importante si realmente lo que a mí me interesa es mejorar y ser más competitivo. En ese sentido, se enfoca en crear un plan que responda a las oportunidades y amenazas frente a las que se enfrenta las organizaciones en términos de tecnologías digitales o la adopción de ellas por parte de sus clientes o competencia en el mercado; buscando integrarlo con estrategia competitiva y su modelo de negocio adecuándolo a la situación actual.

Hoy me voy a permitir el lujo de hablarles de las inversiones en tecnología de la información (TI), algo que no depende del sector y que, según mi opinión, es una de las inversiones más críticas que una empresa necesita acometer. Cuando digo "necesita" lo digo porque creo que es algo imprescindible, es decir, me arriesgo a asegurar que hoy en día una empresa que no invierta en TI tiene muy pocas posibilidades de mantenerse viva por mucho tiempo. Por lo consiguiente se formula el problema: ¿cómo el sistema informático web de gestiona los servicios tecnológicos en la empresa Simple Perú S.A.C?

En la conceptualización y operacionalización, que se desarrolla a continuación, permite conocer los conceptos básicos para el entendimiento del desarrollo de este trabajo, partiendo de la definición del sistema informático con el fin de comprender la importancia y estructura. Luego se describe la metodología de desarrollo y las herramientas necesarias para la construcción del software.

#### **Sistema Informático web**

Un conjunto formal de procesos para manipular, recolectar, preparar y Distribución selectiva de la información necesaria para la referida actividad económica y actividades adecuadas de gestión y control, al menos en parte, para apoyar la toma de decisiones necesarias para el desempeño de las funciones económicas de la empresa de acuerdo con la estrategia de la empresa. (Ricardt & Valor, 2020)

Para el desarrollo del sistema informático se aplicará un cuestionario de preguntas en escala de Likert para recopilar los requerimientos del sistema, como base para analizar los procesos a diseñar, usando la metodología de programación mediante las cuatro fases. Así mismo, para la construcción, se aplicará las herramientas informáticas: PHP, HTML, CSS y JavaScript, y para el almacenamiento de los datos, MySQL.

#### **Programación Extrema (XP)**

Metodología ágil que se enfoca en fomentar las relaciones humanas como clave para el desarrollo exitoso de software, fomenta el trabajo en equipo, cuida el aprendizaje de los programadores y promueve un buen ambiente de trabajo, XP se basa en la retroalimentación continua entre el cliente y el equipo de desarrollo, todo involucrado. Comunicación fluida, sencillez en la implementación de soluciones y coraje en relación al cambio. XP se ha definido como especialmente adecuado para proyectos con requisitos imprecisos y muy variables (Orjuela y Rojas, 2008). Comprende de las siguientes fases:

Exploración. En esta fase, el cliente presenta historias de usuario relacionadas con la primera entrega del producto. al mismo tiempo. El equipo de desarrollo está familiarizado con las herramientas, métodos y prácticas que se utilizarán en el proyecto.

Planeamiento. Priorice las historias de los usuarios y acuerde el alcance de cada entregable. Los programadores estiman cuánto esfuerzo requiere cada historia y determinan la línea de tiempo a partir de ahí. El plazo de entrega del primer lote no suele ser superior a dos meses

Diseño. El diseño crea la estructura que inferirá la lógica de la aplicación. El diseño adecuado permite que el sistema crezca con los cambios. En un solo lugar, haciéndolo extensible y reutilizable. el diseño debe ser simple y si alguna parte del sistema es difícil de diseñar, debe ser adecuada Solo divídelo en partes.

Pruebas. La producción de código está impulsada por pruebas unitarias. Las pruebas unitarias se definen antes de escribir y ejecutar el código. Constantemente antes de cada cambio de sistema. Los clientes escriben pruebas funcionales para cada historia de usuario a validar. Existe Dada la evolución y el énfasis en las pruebas continuas, la automatización para respaldar esta actividad es esencial. (Ulloa, 2014)

#### **PHP**

Lenguaje de programación diseñado con la facilidad de uso, ampliamente utilizado en la actualidad. El lenguaje de programación PHP es un código del lado del servidor, lo que significa que se ejecuta en el servidor web en lugar de en el sitio web como un lenguaje del lado del cliente. Es ampliamente utilizado para construir sitios web y crear aplicaciones dinámicas. Esto significa que ambos lenguajes se pueden combinar en un archivo para aprovechar PHP para archivos de código HTML. (Cabezas & González, 2021)

#### **JavaScript**

JavaScript es un lenguaje de programación, al igual que PHP, a pesar de sus diferencias. Se utiliza principalmente en el lado del cliente (es decir, ejecutar en nuestra computadora y no en el servidor) le permite crear efectos atractivos y actividades en el sitio. Los navegadores modernos interpretan el código JavaScript integrado en el sitio web. La primera forma de usar JavaScript en una página web es a través de la incrustación directa Código JavaScript en código HTML. Además, no es necesario compilar los programas para ejecutarlos, es decir, los programas escritos en JavaScript se pueden probar directamente en cualquier navegador sin un proceso intermedio. (Cano, 2017)

#### **HTML 5**

Este estándar sirve como referencia para el desarrollo de diferentes versiones de páginas web al definir la estructura básica y el código (llamado código HTML) utilizado para definir el contenido de las páginas web (como texto, imágenes, etc.). HTML 5 ofrece a los programadores de sitios web nuevas oportunidades. Además, es un lenguaje muy sencillo que permite la descripción de hipertexto, es decir, texto presentado de forma estructurada y amena, con enlaces a otros documentos o fuentes de información relacionada (hipervínculos), así como inserciones multimedia, contenido de la página web como texto, imágenes, etc. Así mismo, se adapta en navegadores webs tan populares como Internet Explorer, Mozilla Firefox o Google Chrome ya son compatibles con HTML 5. (Computerhoy, 2014)

#### **CSS**

Lenguaje de hojas de estilo utilizado para controlar la apariencia o presentación de documentos electrónicos definidos en HTML y XHTML. CSS es la mejor manera de separar contenido y presentación y es esencial para crear páginas web complejas. Separar la definición de contenido de la definición de su apariencia tiene muchas ventajas, ya que obliga a crear documentos HTML/XHTML bien definidos (también conocidos como "documentos semánticos") con pleno significado. Además, aumenta la disponibilidad de los documentos, reduce la complejidad del mantenimiento y permite visualizar un mismo documento en infinidad de dispositivos diferentes. Al crear una página web, primero debe

utilizar el lenguaje HTML/XHTML para marcar el contenido, es decir, para especificar las funciones de cada elemento de la página: párrafos, encabezados, texto resaltado, tablas, listas de elementos, etc. Cuando se crea el contenido, se utiliza el lenguaje CSS para definir la apariencia de cada elemento: color del texto, tamaño y fuente, separación horizontal y vertical de los elementos, posición de cada elemento en la página, etc. (Uniwebsidad, 2022)

#### **MySQL**

MySQL es un sistema de base de datos disponible gratuitamente. Sin embargo, también hay varias versiones pagas disponibles que le permiten usar las funciones avanzadas de estas versiones. MySQL es fácil de usar en comparación con otros programas de bases de datos como Microsoft SQL Server y Oracle Database. Se puede usar con cualquier lenguaje de programación, pero se usa más comúnmente en PHP. MySQL puede ejecutarse en múltiples plataformas como Linux, Windows, Unix e Information Schema para definir y administrar sus metadatos. Puede instalarlo en su sistema local o incluso en su propio servidor. (wpinsideout, 2022)

El estudio es de propósito aplicado, en el cual se tiene claro el fin que se percibe, obtener un sistema informático de apoyo a la gestión de la empresa. En ese sentido, se plantea la hipótesis: con el desarrollo del Sistema informático web se mejoraría la gestión de servicios tecnológicos para la empresa Simple Perú S.A.C.

A fin de, realizar el trabajo de investigación, se planteó el objetivo general: Desarrollar Sistema informático web de gestión de servicios tecnológicos para la empresa Simple Perú S.A.C, aplicando la metodología XP. Por lo mismo, los objetivos específicos: analizar el proceso de gestión de servicios tecnológicos, mediante herramientas de recolección de datos, diseñar el proceso de gestión de servicios tecnológicos aplicando la metodología de desarrollo de programación extrema y construir el sistema de gestión de servicios tecnológicos, mediante las herramientas de desarrollo de software.

#### **Metodología**

<span id="page-15-0"></span>La investigación es de propósito aplicada, en el sentido que se plantea dar solución a la gestión a la situación problemática que se presenta en la empresa, a fin de llevar un mejor control de la gestión del proceso de desarrollo de soluciones informáticas. En lo referente al nivel de la investigación se encuentra dentro de un estudio descriptivo, por cuanto se aplica una metodología que sigue una secuencia de fases hasta la obtención del producto de software.

El diseño de la investigación es de tipo no experimental. El cual se lleva a cabo mediante la observación sin intervenir o manipular sujetos o intentar controlar variables en la situación observada. La investigación no experimental se utiliza en las ciencias sociales (sociología, antropología, psicología, etc.), en determinadas ramas de las ciencias naturales (por ejemplo, la etología o la botánica) o en campos como el marketing o la comunicación social. (Montaño, 2021). En decir, no hay manipulación de variables, tomándose los datos mediate la aplicación de un cuestionario, en un solo momento, por lo cual es transaccional. en el proceso de recolección de datos para recabar las necesidades se aplico una encuesta a la población, comprendida de 10 empleados de la empresa, quienes pertenecen al esquipo de desarrollo y administrativo, quienes tienen contacto con las empresas que solicitan el desarrollo de soluciones informáticas.

Para el análisis de la información, se analizaron los resultados de la recolección de datos luego de aplicar cuestionarios al personal y los responsables de los procesos de negocio con el fin de determinar los módulos del sistema, con detalles mínimos que se deben tener en cuenta en el desarrollo de cada uno. Con todos los requerimientos, se aplicó la metodología de desarrollo de Programación Extrema, así como el lenguaje de programación PHP y el gestor de base de datos MySQL, para la construcción del sistema.

## **Resultados**

<span id="page-16-0"></span>Para el desarrollo de la investigación se utilizó la metodología ágil programación Extrema, para lo cual se elaboró los artefactos de cada una de sus 4 fases. Para dar inicio al desarrollo del software se establecieron los roles o tareas del equipo de desarrollo.

| Rol                  | Descripción                                                    |
|----------------------|----------------------------------------------------------------|
| Cliente              | Personal de la empresa Simple Perú S.A.C.                      |
| Programador          | Yadira Judith Aguirre Campos, Elver Said<br>Ney Huertas Quiroz |
| Encargado de pruebas | <b>Yadira Judith Aguirre Campos</b>                            |
| Entrenador           | Elver Said Ney Huertas Quiroz                                  |

**Tabla 1**

*Roles de la metodología Programación Extrema* 

Desarrollando la fase de Planeación de la metodología XP, en la cual se elaboraron las historias de usuario que son la técnica para recopilar y especificar los requisitos del software que los clientes solicitan, la planificación de la entrega junto a los clientes y el equipo de desarrollo se establecieron la prioridad de cada historia de usuario, luego se realizó una estimación del esfuerzo necesario de cada historia además se estableció el cronograma de las iteraciones para la entrega del sistema informático web.

Con respecto a las historias de usuario tenidas en cuenta en el presente informe, se trabajó junto a los clientes en las cuales se describieron brevemente las características que el sistema como los requisitos funcionales y no funcionales. Definiéndose un total de 17 historias de usuario.

**Tabla 2**

*Historias de usuarios*

| #              | Código        | <b>Nombre</b>                                 |
|----------------|---------------|-----------------------------------------------|
| 1              | HU-001        | Acceso al sistema                             |
| 2              | HU-002        | Inicio del sistema                            |
| 3              | HU-003        | Actualización de la información de la empresa |
| $\overline{4}$ | <b>HU-004</b> | Sección de personal                           |
| 5              | HU-005        | Creación de usuarios                          |
| 6              | HU-006        | Sección de cargos                             |
| $\overline{7}$ | <b>HU-007</b> | Sección de documentos de identidad            |
| 8              | <b>HU-008</b> | Sección de equipos tecnológicos               |
| 9              | HU-009        | Sección de materiales                         |
| 10             | HU-010        | Sección de actividades                        |
| 11             | HU-011        | Registro de contrato de proyectos             |
| 12             | HU-012        | Sección de proyectos tecnológicos             |
| 13             | HU-013        | Generación de pagos                           |
| 14             | HU-014        | Sección de incidencias                        |
| 15             | HU-015        | Sección de clientes                           |
| 16             | HU-016        | Reporte de Contratos de proyectos             |
| 17             | HU-017        | Reporte de pagos                              |

# **Tabla 3** *Historia de Usuario HU-001: Acceso al Sistema*

## **Historia de Usuario CÓD: HU-001**

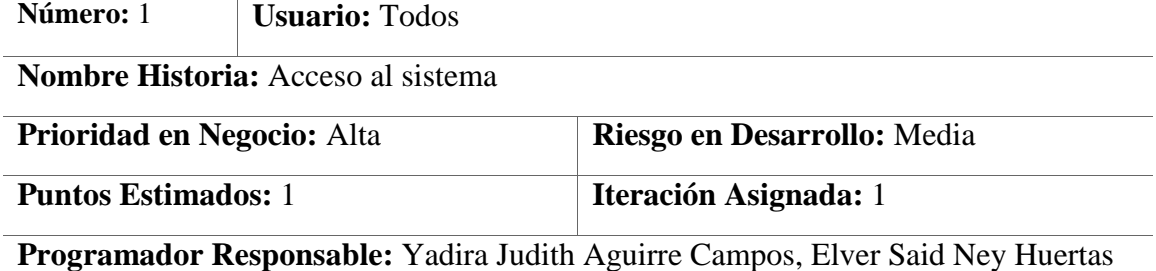

Quiroz

## **Descripción:**

Diseñar un formulario que permita validar al usuario y su clave de acceso al sistema web si los datos son correctos se podrá acceder al sistema según los roles de cada usuario, caso contrario se denegara el acceso, teniendo como máximo un total de tres intentos.

## **Observaciones:**

El usuario final debe ingresar sus credenciales correctas para acceder al sistema con sus respectivos privilegios.

Si el número de intentos fallidos excede a tres se bloqueara temporalmente el sistema.

## **Historia de Usuario CÓD: HU-002**

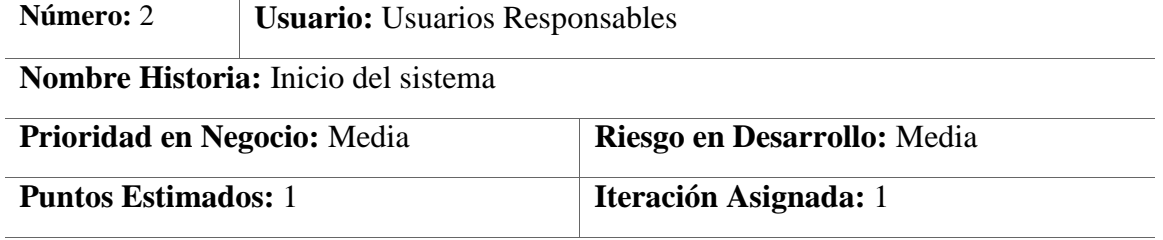

**Programador Responsable:** Yadira Judith Aguirre Campos, Elver Said Ney Huertas **Ouiroz** 

## **Descripción:**

Desarrollar una interfaz web con las opciones de pantalla de inicio de sistema que pueda permitir que el usuario luego de ingresar correctamente, pueda acceder a distintas funcionalidades del sistema según los roles establecidos.

Se muestra nombre del personal ingresado y la opción de cerrar sesión.

## **Observaciones:**

El usuario final debe ingresar sus credenciales correctas para acceder al sistema con sus respectivos privilegios.

## **Tabla 5**

*Historia de Usuario HU-003: Actualización De La Información De La Empresa*

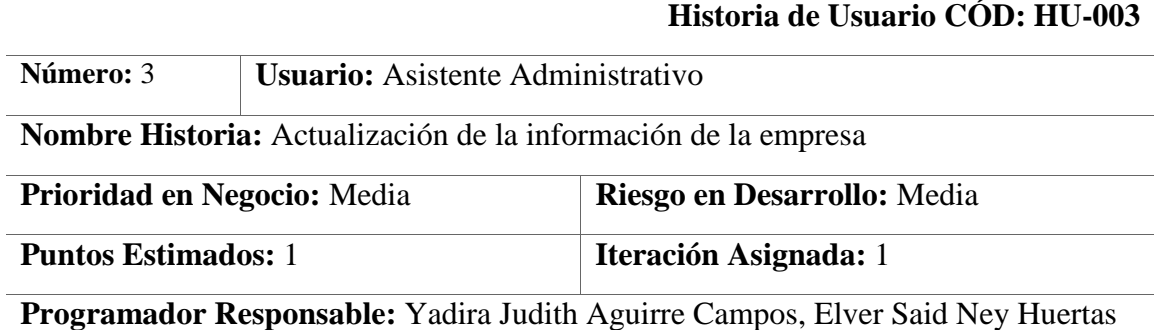

Quiroz

## **Descripción:**

Desarrollar una interfaz gráfica donde se visualiza la información significativa de la empresa, la cual debe de permitir actualizar los datos de la empresa como la dirección, teléfono, logo, etc.

## **Observaciones:**

El usuario debe ingresar su usuario y clave correctas para poder acceder al sistema con sus roles establecidos.

# **Tabla 6** *Historia de Usuario HU-004: Sección De Personal*

## **Historia de Usuario CÓD: HU-004**

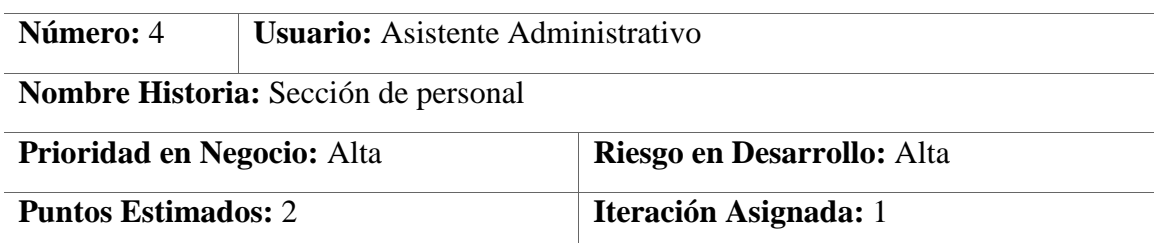

**Programador Responsable:** Yadira Judith Aguirre Campos, Elver Said Ney Huertas **Ouiroz** 

## **Descripción:**

Elaborar una interfaz gráfica de usuario en la que se muestre una lista del personal que laboran en la empresa, pudiéndose buscar registros del personal por nombres y/o apellidos. Además, debe de permitir registrar, actualizar y eliminar (cambiar el estado del trabajador) al personal de la empresa. La interfaz debe de ser sencilla y entendible para el usuario final.

## **Observaciones:**

El usuario del sistema debe ingresar sus credenciales de manera correctas para acceder al sistema con sus respectivos privilegios.

## **Tabla 7**

*Historia de Usuario HU-005: Creación De Usuarios*

## **Historia de Usuario COD: HU-005**

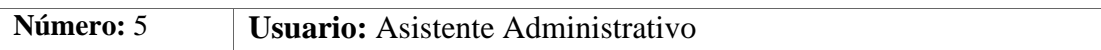

**Nombre Historia:** Creación de usuarios

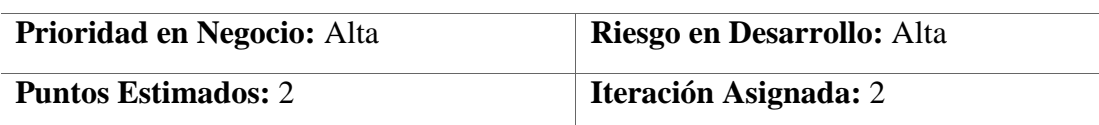

**Programador Responsable:** Yadira Judith Aguirre Campos, Elver Said Ney Huertas **Ouiroz** 

## **Descripción:**

Implementar un formulario web en la que se muestre la lista de los usuarios registrados en el sistema web, en dicha ventana se podrá realizar una búsqueda de un registro ingresando un parámetro de búsqueda. Además, debe de permitir registrar, actualizar y eliminar (cambiar el estado del usuario) al usuario de la empresa. La interfaz debe de ser sencilla y entendible para el usuario final.

## **Observaciones:**

# **Tabla 8** *Historia de Usuario HU-006: Sección De Cargos*

## **Historia de Usuario CÓD: HU-006**

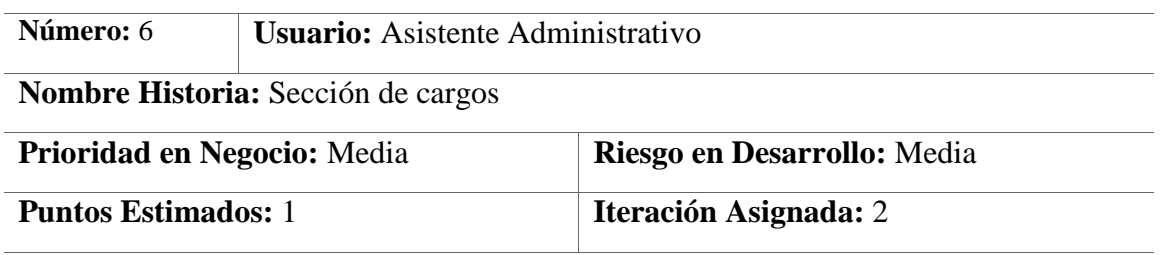

**Programador Responsable:** Yadira Judith Aguirre Campos, Elver Said Ney Huertas **Ouiroz** 

## **Descripción:**

Se desea que la interfaz gráfica de usuario nos muestre una lista de los cargos que se encuentran registrados en la empresa, en dicha ventana se podrá realizar una búsqueda de un registro ingresando un parámetro de búsqueda. Además, debe de permitir registrar, actualizar y eliminar (cambiar el estado del cargo) al cargo de la empresa. La interfaz debe de ser sencilla y entendible para el usuario final.

## **Observaciones:**

El usuario final debe ingresar sus credenciales correctas para acceder al sistema con sus respectivos privilegios.

## **Tabla 9**

*Historia de Usuario HU-007: Sección De Documentos De Identidad*

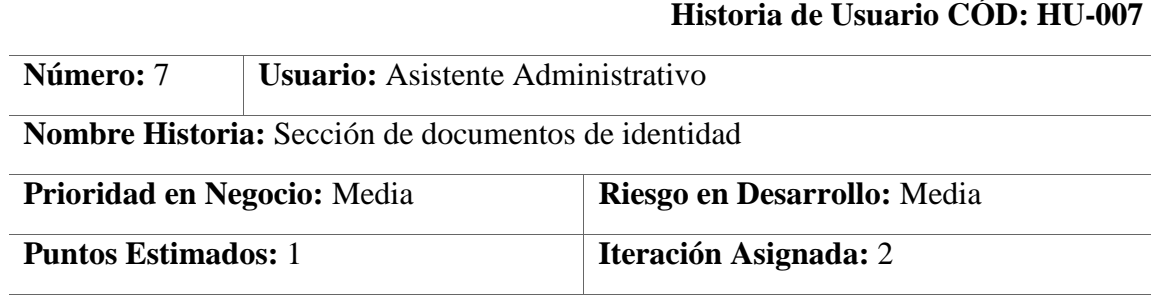

**Programador Responsable:** Yadira Judith Aguirre Campos, Elver Said Ney Huertas **Ouiroz** 

## **Descripción:**

Desarrollar un formulario web en la que se pueda mostrar una lista de los documentos de identidad que se encuentran registrados en el sistema, la cual nos debe de dar la posibilidad de realizar búsquedas de un registro digitando cualquier valor que pertenezca al documento de identidad. Además, debe de permitir registrar, actualizar y eliminar (cambiar el estado del documento de identidad) al documento de identidad. La interfaz debe de ser sencilla y entendible para el usuario final.

# **Tabla 10** *Historia de Usuario HU-008: Sección De Equipos Tecnológicos*

# **Historia de Usuario CÓD: HU-008 Número:** 8 **Usuario:** Asistente de Mantenimiento **Nombre Historia:** Sección de equipos tecnológicos Prioridad en Negocio: Media **Riesgo en Desarrollo:** Media **Puntos Estimados:** 1 **Iteración Asignada:** 3

**Programador Responsable:** Yadira Judith Aguirre Campos, Elver Said Ney Huertas **Ouiroz** 

## **Descripción:**

Desarrollar una interfaz web en la que muestre una lista de los equipos tecnológicos y sus estados de estos con los que cuente la empresa, en dicha pantalla debe de permitir realizar búsquedas ingresando algún parámetro valido que pertenezca al equipo. Además, debe de permitir registrar, actualizar y eliminar (cambiar el estado del equipo) al equipo tecnológico de la empresa. La interfaz debe de ser sencilla y entendible para el usuario final.

**Observaciones:** El usuario final debe ingresar sus credenciales correctas para acceder al sistema con sus respectivos privilegios.

## **Tabla 10**

*Historia de Usuario HU-009: Sección de Materiales* 

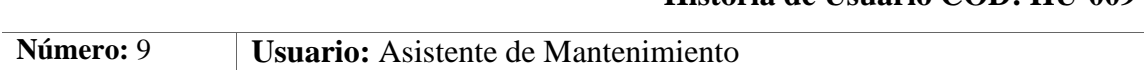

**Historia de Usuario CÓD: HU-009**

**Nombre Historia:** Sección de materiales

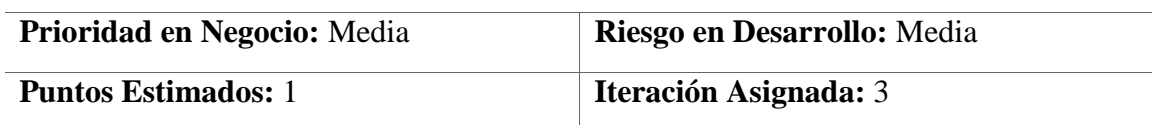

**Programador Responsable:** Yadira Judith Aguirre Campos, Elver Said Ney Huertas **Ouiroz** 

**Descripción:** Desarrollar una interfaz gráfica de usuario en la que muestre una lista de los materiales y sus estados de estos con los que cuente la empresa, en dicha pantalla debe de permitir realizar búsquedas ingresando algún parámetro valido que pertenezca al material. Además, debe de permitir registrar, actualizar y eliminar (cambiar el estado del material) al material de la empresa. La interfaz debe de ser sencilla y entendible para el usuario final.

## **Observaciones:**

#### **Tabla 11**

#### *Historia de Usuario HU-010: Sección de actividades*

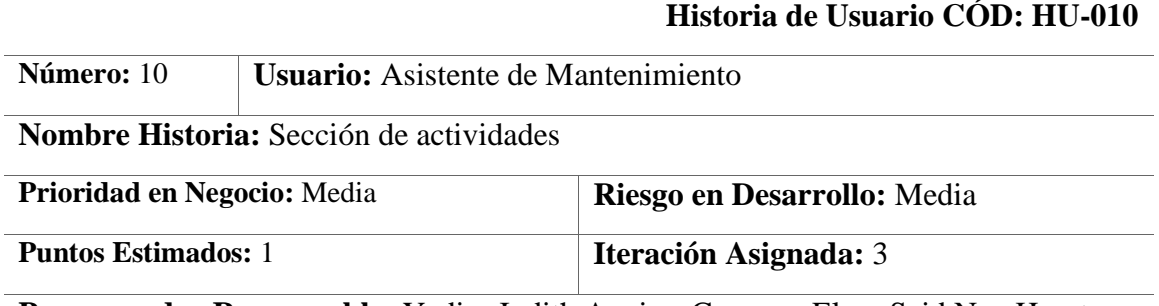

**Programador Responsable:** Yadira Judith Aguirre Campos, Elver Said Ney Huertas Quiroz

#### **Descripción:**

Desarrollar un formulario web en la que muestre una lista de las actividades y sus respectivos estados, en dicha pantalla debe de permitir realizar búsquedas ingresando algún parámetro valido que pertenezca a la actividad. Además, debe de permitir registrar, actualizar y eliminar (cambiar el estado de la actividad) las actividades que se realizaran en un proyecto. La interfaz debe de ser sencilla y entendible para el usuario final.

## **Observaciones:**

## **Tabla 12** *Historia de Usuario HU-011: Registro De Contrato De Proyectos*

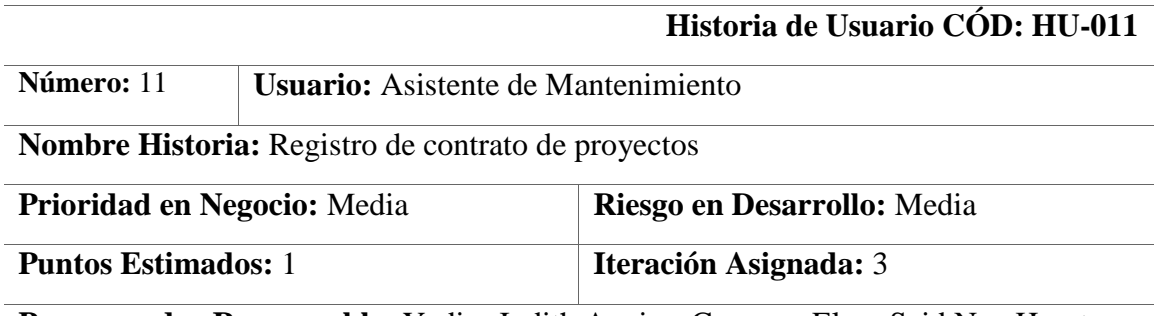

**Programador Responsable:** Yadira Judith Aguirre Campos, Elver Said Ney Huertas Quiroz

## **Descripción:**

Desarrollar un formulario web en la que muestre una lista de los contratos de los proyectos tecnológicos que estén en estado activos, en dicha pantalla debe de permitir realizar búsquedas ingresando algún parámetro valido que pertenezca a los contratos de los proyectos, si la información de los contratos de los proyectos no se encuentra en el listado, se debe de registrar un nuevo contrato de proyectos, en primer lugar, se selecciona al cliente de un listado, se selecciona en una lista los materiales, se selecciona en una lista equipos tecnológicos y una lista para seleccionar actividades que se van a realizar en el proyecto. En segundo lugar, se confirma la fecha inicio del contrato asignando las actividades dándole una fecha de inicio y finalización, y se seleccionará el personal que participa en el proyecto. Luego de registrar el proyecto, se puede realizar el seguimiento del proyecto en base a la condición en la que se encuentre, hasta que se finalice el proyecto.

## **Observaciones:**

# **Tabla 13** *Historia de Usuario HU-012: Sección De Proyectos Tecnológicos*

# **Historia de Usuario CÓD: HU-012 Número:** 12 **Usuario:** Asistente de Mantenimiento **Nombre Historia:** Sección de proyectos tecnológicos Prioridad en Negocio: Alta **Riesgo en Desarrollo:** Media **Puntos Estimados:** 1 **Iteración Asignada:** 4

**Programador Responsable:** Yadira Judith Aguirre Campos, Elver Said Ney Huertas Quiroz

## **Descripción:**

Desarrollar una interfaz gráfica de usuario en la que muestre una lista de los proyectos tecnológicos y sus estados de estos con los que cuente la empresa, en dicha pantalla debe de permitir realizar búsquedas ingresando algún parámetro valido que pertenezca al proyecto. Además, debe de permitir registrar, actualizar y eliminar (cambiar el estado del proyecto) los proyectos de la empresa. La interfaz debe de ser sencilla y entendible para el usuario final.

## **Observaciones:**

## **Historia de Usuario CÓD: HU-013**

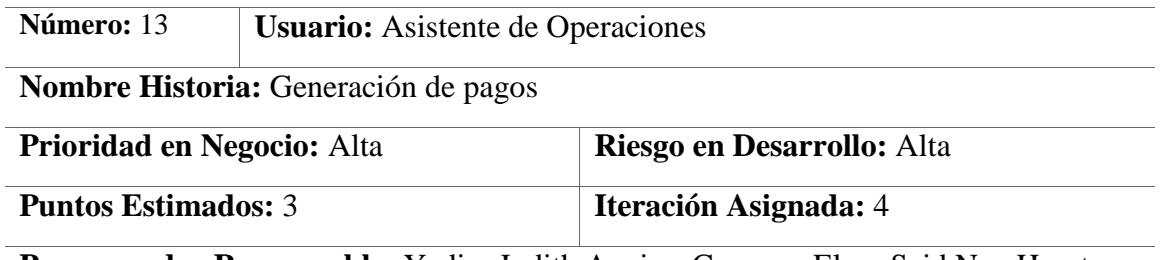

**Programador Responsable:** Yadira Judith Aguirre Campos, Elver Said Ney Huertas **Ouiroz** 

## **Descripción:**

Desarrollar una interfaz gráfica de usuario en la que muestre una lista de los pagos de los proyectos que están pendientes de pago, en dicha pantalla debe de permitir realizar búsquedas ingresando algún parámetro valido que pertenezca al proyecto, los pagos s e realizan de acuerdo al contrato. En la ventana web se permite la confirmación de pagos de los proyectos que están pendientes.

## **Observaciones:**

El usuario del sistema debe ingresar sus credenciales correctas para acceder al sistema con sus respectivos privilegios.

## **Tabla 15**

*Historia de Usuario HU-014: Sección De Incidencias* 

## **Historia de Usuario CÓD: HU-014**

**Número:** 14 **Usuario:** Asistente de Operaciones

**Nombre Historia:** Sección de incidencias

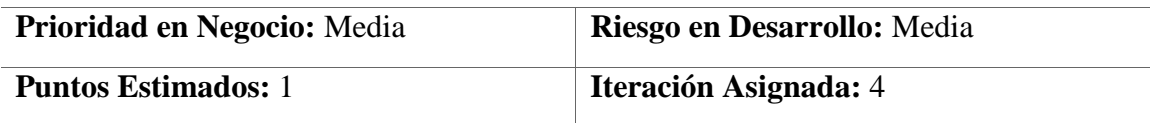

**Programador Responsable:** Yadira Judith Aguirre Campos, Elver Said Ney Huertas **Ouiroz** 

## **Descripción:**

Desarrollar una interfaz gráfica de usuario en la que muestre una lista de las incidencias que suceden en el desarrollo de los proyectos tecnológicos, en dicha pantalla debe de permitir realizar búsquedas ingresando algún parámetro valido que pertenezca a la incidencia. Además, debe de permitir registrar, actualizar y eliminar las incidencias que sucedan. La interfaz debe de ser sencilla y entendible para el usuario final.

## **Observaciones:**

# **Tabla 16** *Historia de Usuario HU-015: Sección de Clientes*

## **Historia de Usuario CÓD: HU-015**

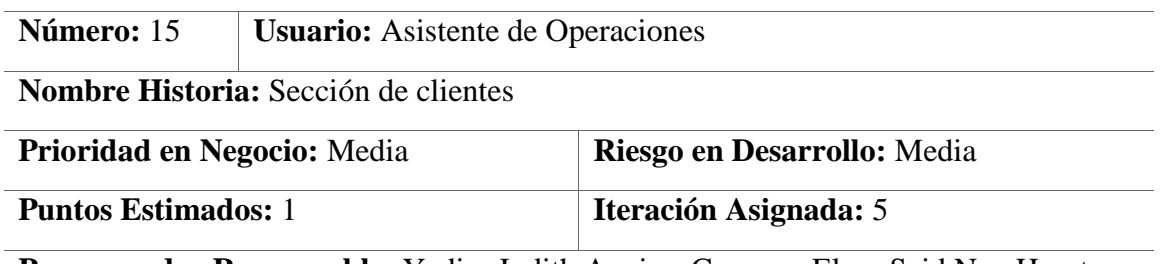

**Programador Responsable:** Yadira Judith Aguirre Campos, Elver Said Ney Huertas **Ouiroz** 

## **Descripción:**

Desarrollar una interfaz gráfica de usuario en la que muestre una lista de los clientes y sus estados de estos con los que cuente la empresa, en dicha pantalla debe de permitir realizar búsquedas ingresando algún parámetro valido que pertenezca al cliente. Además, debe de permitir registrar, actualizar y eliminar (cambiar el estado del cliente) el cliente de la empresa. La interfaz debe de ser sencilla y entendible para el usuario final.

**Observaciones:** El usuario del sistema debe ingresar sus credenciales correctas para acceder al sistema con sus respectivos privilegios.

## **Tabla 17**

*Historia de Usuario HU-016: Reporte de Contratos de Proyectos* 

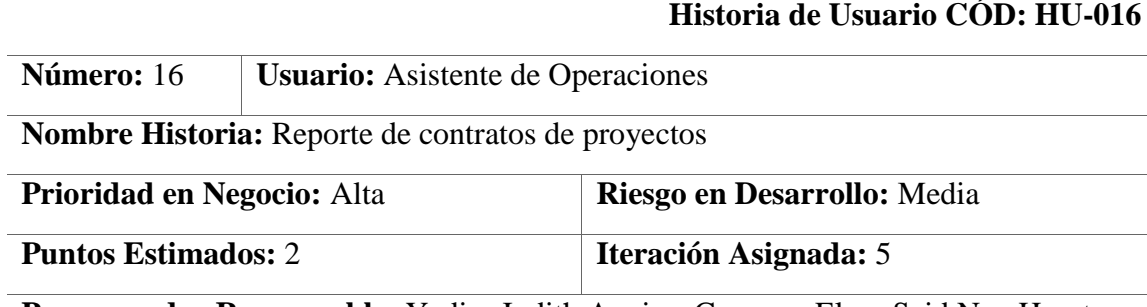

**Programador Responsable:** Yadira Judith Aguirre Campos, Elver Said Ney Huertas Quiroz

## **Descripción:**

Desarrollar una ventana web en la que se plasma la lista de reporte de contrato de proyectos registrados en el sistema, en donde se busca un registro digitando un valor perteneciente al registro. La ventana web permite generar reportes de contratos de proyectos, estos reportes se pueden mostrar en formato pdf.

## **Observaciones:**

# **Tabla 18** *Historia de Usuario HU-017: Reporte de pagos*

## **Historia de Usuario CÓD: HU-017**

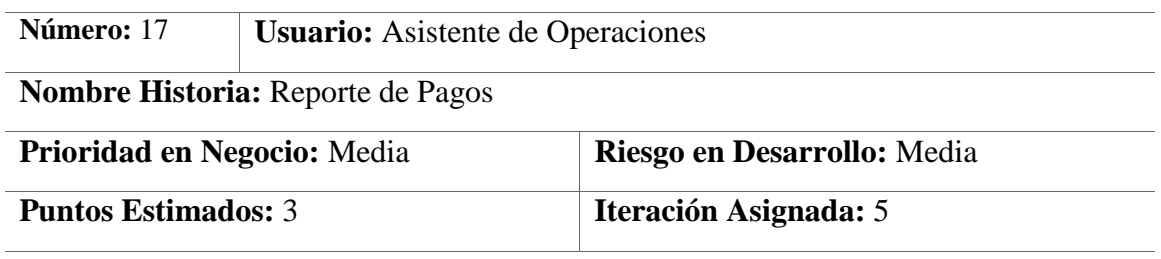

**Programador Responsable:** Yadira Judith Aguirre Campos, Elver Said Ney Huertas Quiroz

# **Descripción:**

Desarrollar una interfaz web en la que se pueda generar reportes de pagos en formato Excel y en formato pdf.

La interfaz web permite por cualquier campo el filtro perteneciente al registro de pagos.

## **Observaciones:**

**Tabla 13**

*Tareas de Ingeniería*

| #            | Código        | <b>Historia</b>                       | Tarea de Ingeniería                                      |
|--------------|---------------|---------------------------------------|----------------------------------------------------------|
| $\mathbf{1}$ | HU-001        | Acceso al sistema                     | Desarrollo del acceso y                                  |
| 2            | HU-002        | Inicio del sistema                    | estructura del sistema                                   |
| 3            | HU-003        | Actualización de la                   |                                                          |
|              |               | información de la empresa             |                                                          |
| 4            | HU-004        | Sección de personal                   |                                                          |
| 5            | HU-005        | Creación de usuarios                  | Desarrollo de la parte general<br>y administrativa       |
| 6            | HU-006        | Sección de cargos                     |                                                          |
| 7            | HU-007        | Sección de documentos de<br>identidad |                                                          |
| 8            | <b>HU-008</b> | Sección de equipos                    |                                                          |
|              |               | tecnológicos                          | Desarrollo de los                                        |
| 9            | HU-009        | Sección de materiales                 | requerimientos de los                                    |
| 10           | HU-010        | Sección de actividades                | proyectos                                                |
| 11           | HU-011        | Registro de contrato de               |                                                          |
|              |               | proyectos                             |                                                          |
| 12           | HU-012        | Sección de proyectos                  |                                                          |
|              |               | tecnológicos                          |                                                          |
| 13           | HU-013        | Generación de pagos                   | Desarrollo de la ejecución y<br>seguimiento del proyecto |
| 14           | HU-014        | Sección de incidencias                |                                                          |
| 15           | HU-015        | Sección de clientes                   |                                                          |
| 16           | HU-016        | Reporte de Contratos de               |                                                          |
|              |               | proyectos                             | Generación y administración                              |
| 17           | HU-017        | Reporte de pagos                      | de reportes                                              |

# **Tabla 14** *Tarea de Ingeniería: Desarrollo del acceso y estructura del sistema*

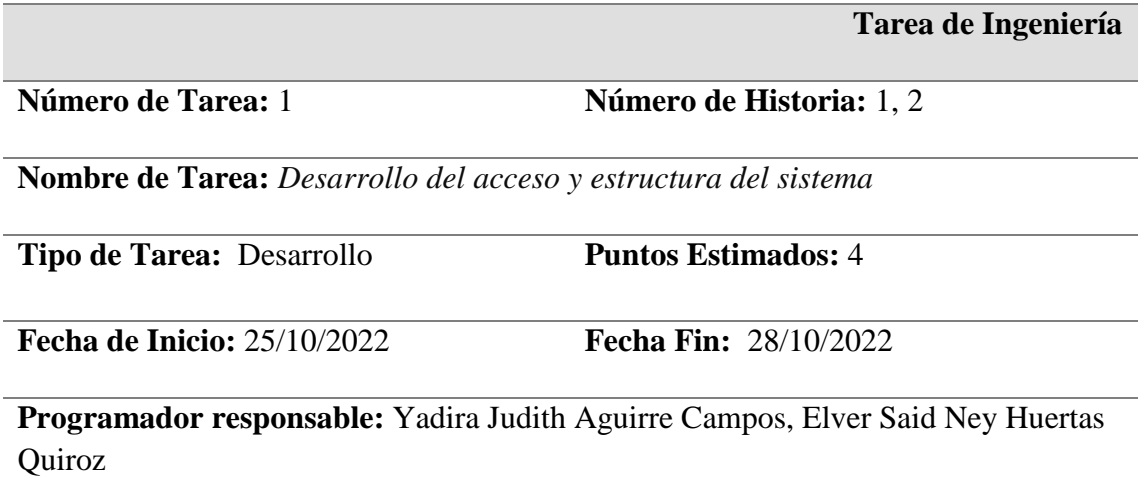

## **Descripción:**

Para el desarrollo de esta tarea, se tendrá en cuenta todo lo que respecta el acceso del sistema web, para lo cual se realizará primero la validación de los datos de los usuarios que pretendan ingresar al sistema, dicho acceso se concederá si los datos son correctos. Es por ello, que además se incluye la estructura del sistema, el cual consta de desarrollar cada una de las funcionalidades que presenta el sistema y en base al tipo de acceso del usuario, podrá realizar algunas de ellas o todas.

## **Tabla 15**

*Tarea de Ingeniería: Desarrollo de la parte general y administrativa*

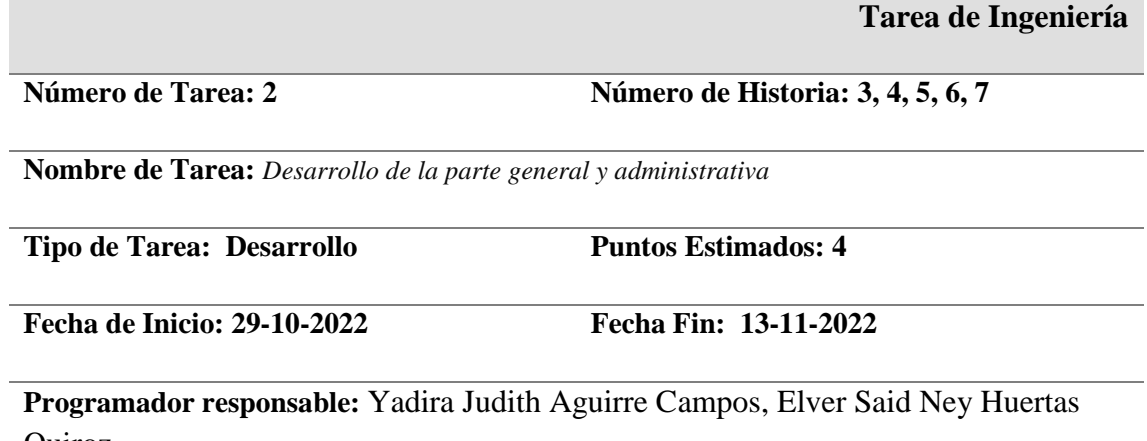

Quiroz

## **Descripción:**

Para el desarrollo de esta tarea, se van a implementar toda la parte general y administrativa del sistema web, que consta de la información de la empresa y todo lo que respecta la información de personal y de usuarios. Se dice que es la parte general porque en base a ello, va a depender el manejo y cuidado del sistema.

#### **Tabla 16**

*Tarea de Ingeniería: Desarrollo de los requerimientos de los proyectos*

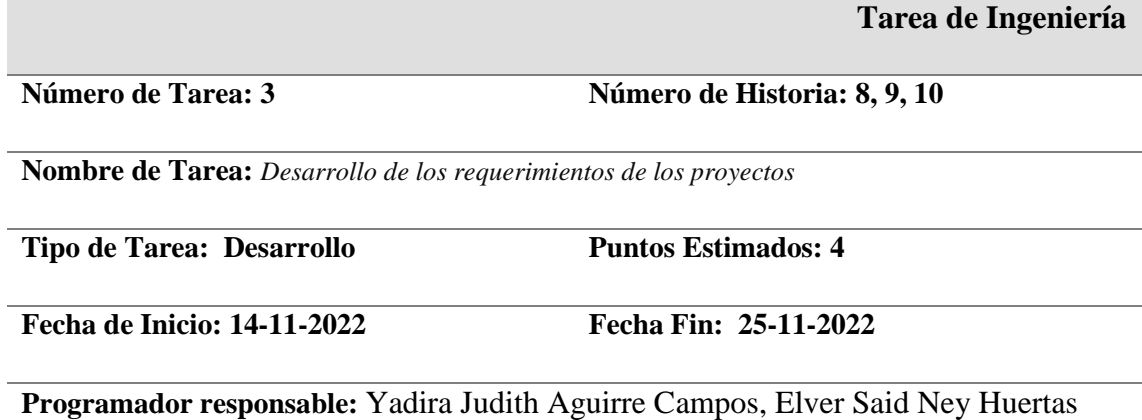

Quiroz

#### **Descripción:**

Para el desarrollo de esta tarea, se va a realizar el desarrollo de los requerimientos de los proyectos tecnológicos que brinde la empresa, como lo son el registro de equipos tecnológicos, el de materiales y el de las actividades que se realizan. Cada una de ellas con sus respectivas opciones de agregar, actualizar y de cambiar de estado (activo e inactivo).

#### **Tabla 17**

*Tarea de Ingeniería: Desarrollo de la ejecución y seguimiento del proyecto*

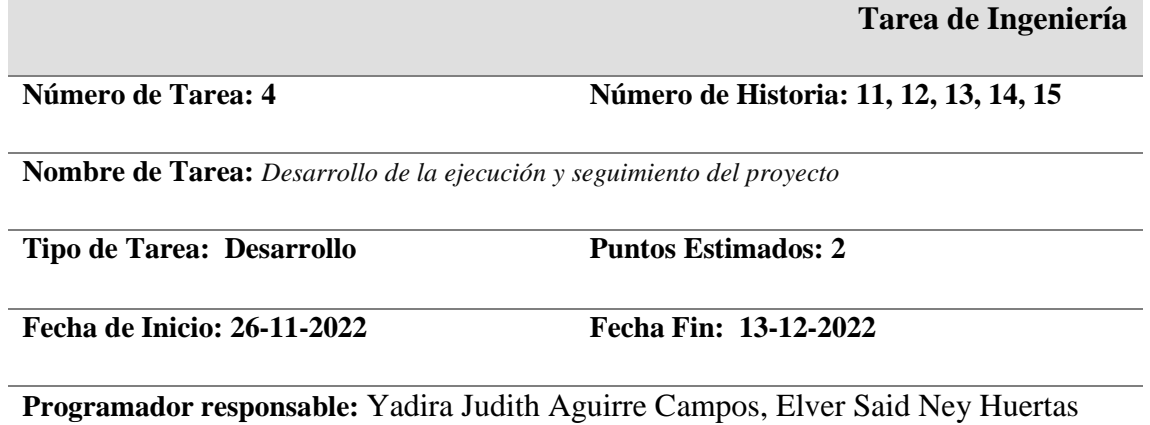

## **Descripción:**

Quiroz

Para el desarrollo de esta tarea se realizará la ejecución y seguimiento del proyecto, el cual consta como parte inicial el registro de proyectos, para lo cual también se realizará el registro de clientes los cuales van a solicitar o requerir algún proyecto tecnológico. Además, para el seguimiento, se tendrá un registro de incidencias, las cuales se van a registrar para detallar cualquier suceso que se presente en el seguimiento del proyecto.

#### **Tabla 18**

*Tarea de Ingeniería: Generación y administración de reportes*

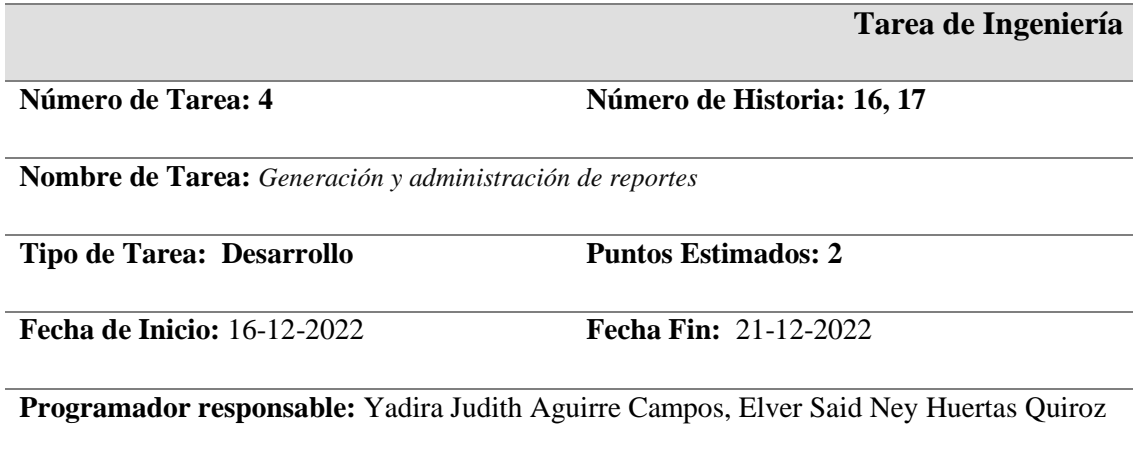

## **Descripción:**

Para el desarrollo de esta tarea se realizará la generación de los reportes, para lo cual se necesita una correcta administración en cuanto a lo que se requiere reportar, que registros son útiles y necesarios para la empresa, además de tener en cuenta los formatos de los reportes.

La planificación de las entregas de la fase de Planeación de la metodología XP, se tuvo en cuenta el esfuerzo, prioridad y riesgo. Luego se asignaron las historias de usuarios a cada una de las cinco iteraciones que se tuvieron en cuenta en el desarrollo del sistema web.

## **Tabla 19**

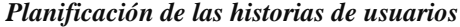

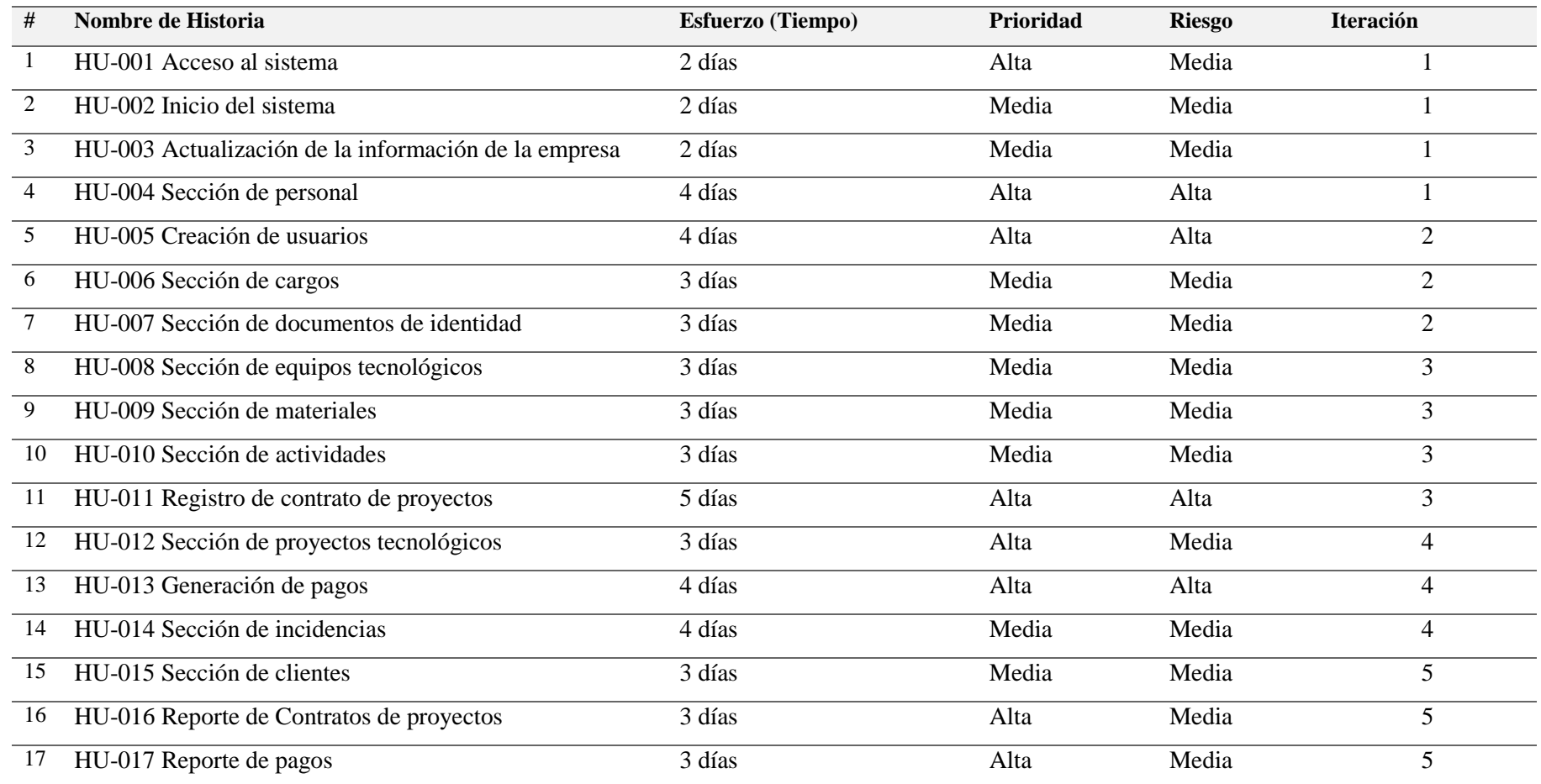

A continuación, se detallan las fechas de inicio y fin de cada iteración las cuales están conformadas por un grupo de historias de usuarios.

**Tabla 20**

*Plan de iteraciones*

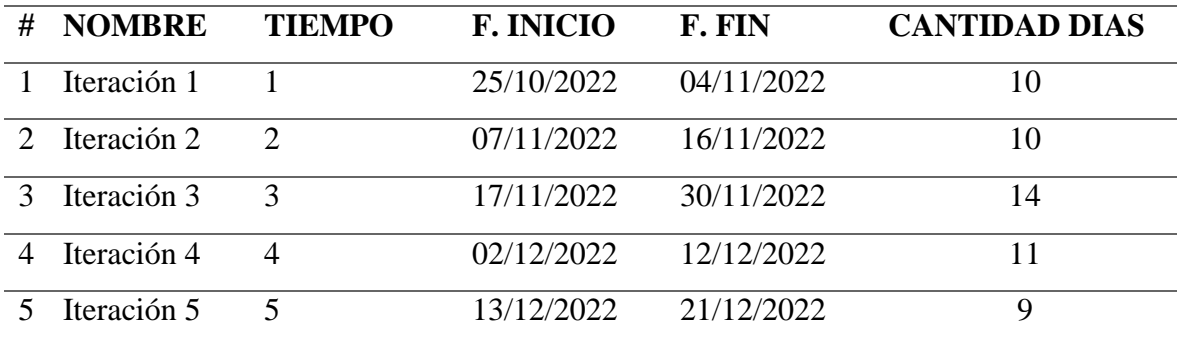

#### **Tabla 21**

## *Iteración 1: Historia HU-001 a HU-004*

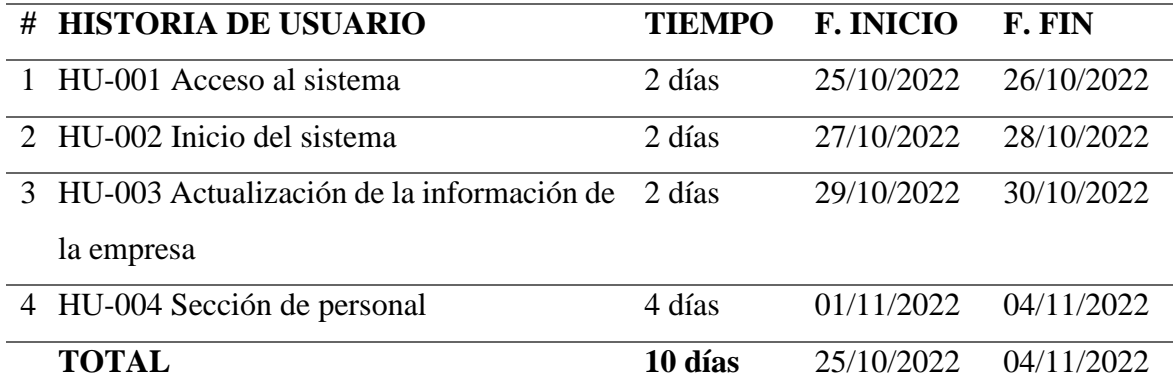

#### **Tabla 22**

*Iteración 2: Historia HU-005 a HU-007*

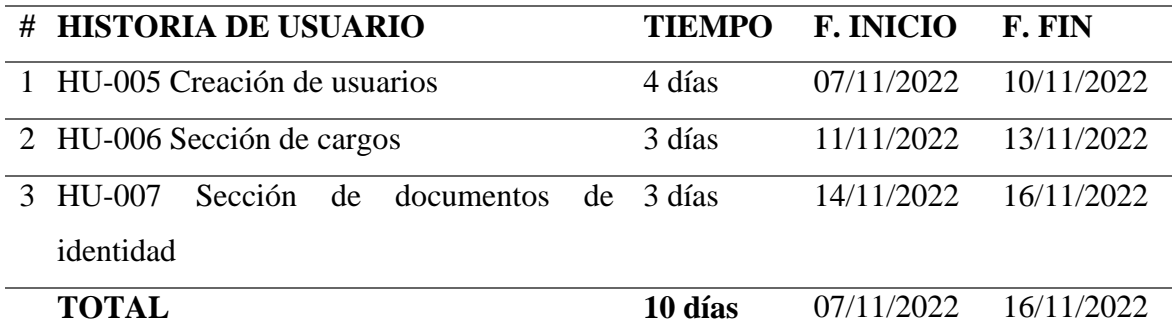

#### **Tabla 23**

*Iteración 3: historia HU-008 a HU-0011*

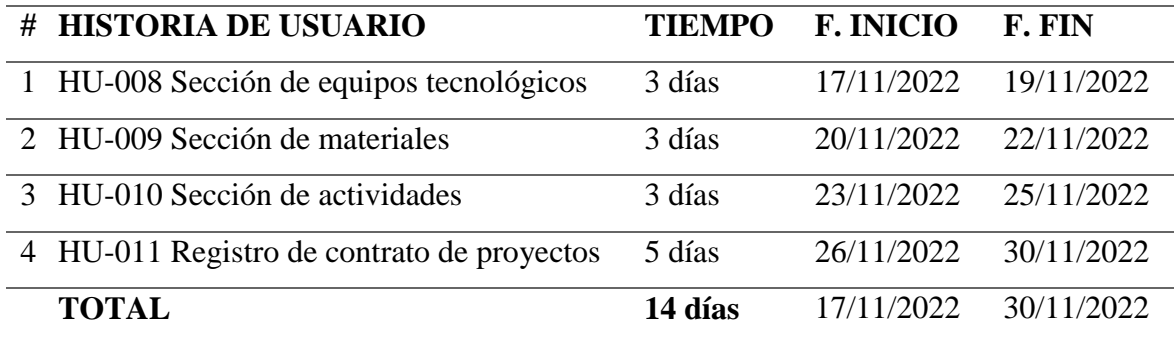

#### **Tabla 24**

*Iteración 4: historia HU-012 a HU-014*

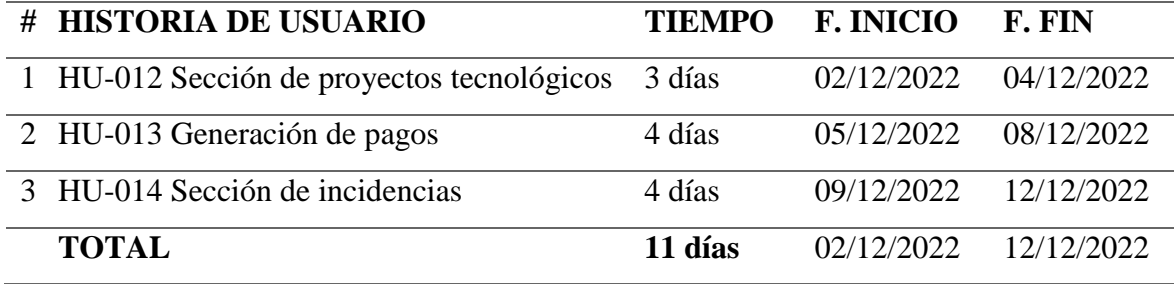

## **Tabla 25**

*Iteración 5: historia HU-015 a HU-017*

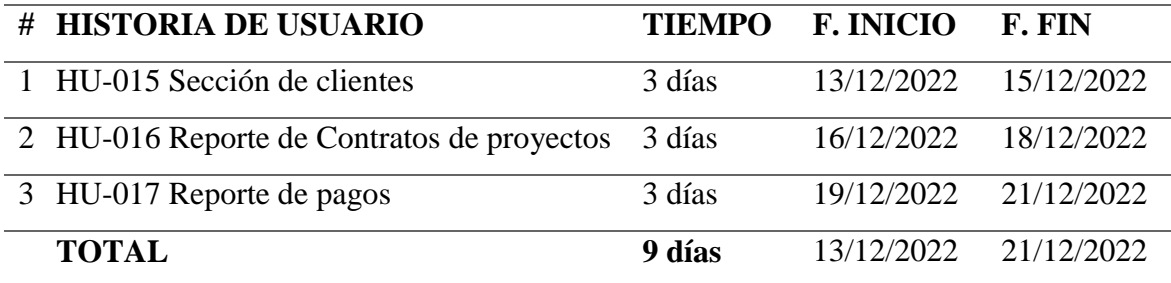

Desarrollando la fase de Diseño de la metodología XP, se elaboraron las tarjetas CRC (clase, responsabilidad y colaboración), las cuales permitieron encontrar las clases del sistema, sus responsabilidades que son las funcionalidades del sistema y colaboraciones identificando de que otras clases se necesitan para la correcta implementación del software, esto se realizó por cada una de las historias de usuario, además se elaboraron los prototipos de las pantallas y los modelos de datos por cada tarjeta CRC.

#### **Tabla 26**

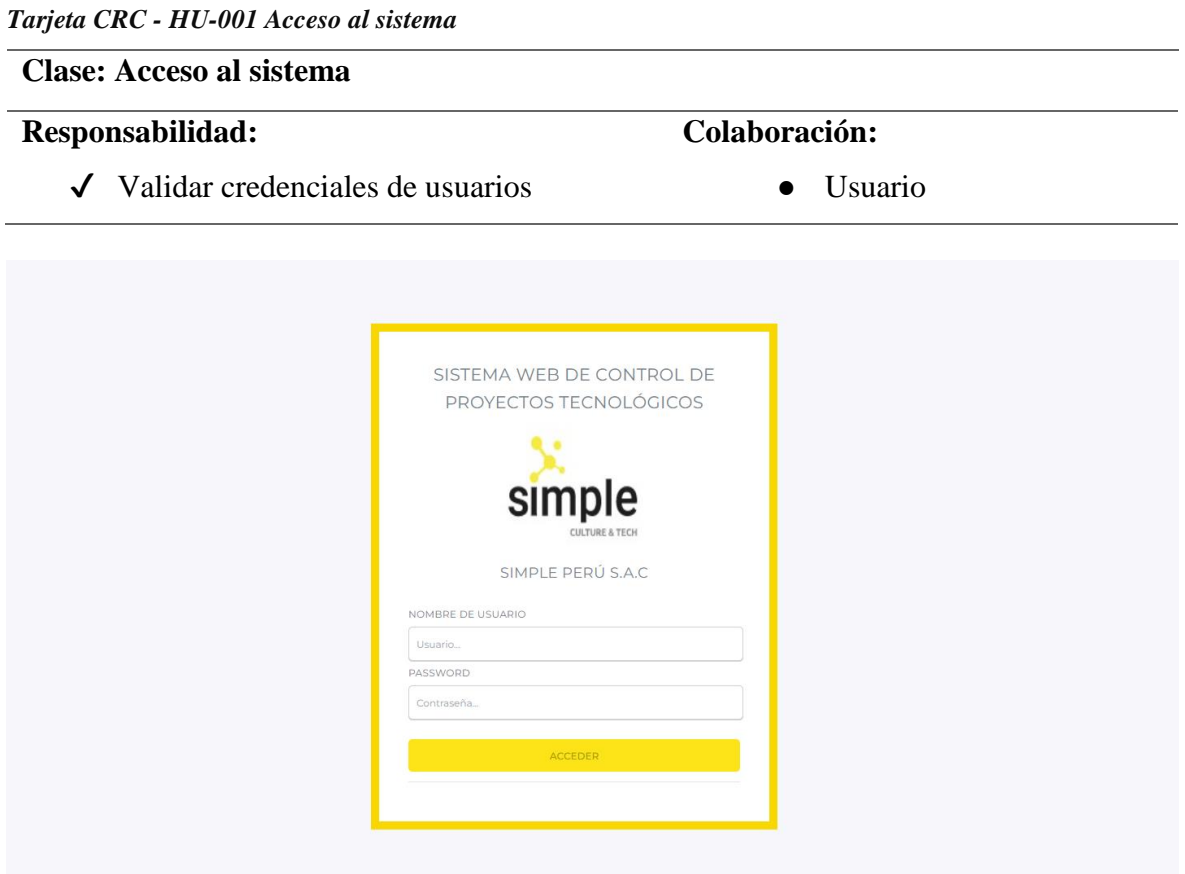

Figura 1. Diseño Acceso al sistema

**Tabla 27** *Tarjeta CRC - HU-002 Inicio del sistema*

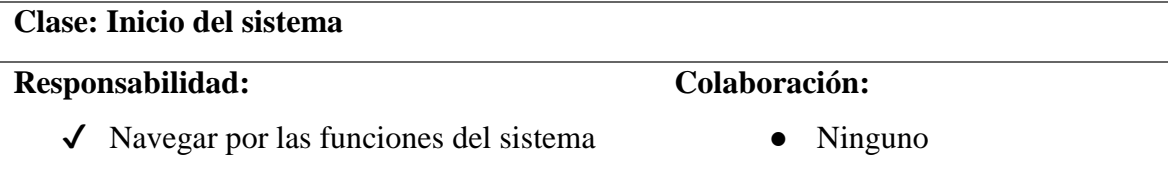

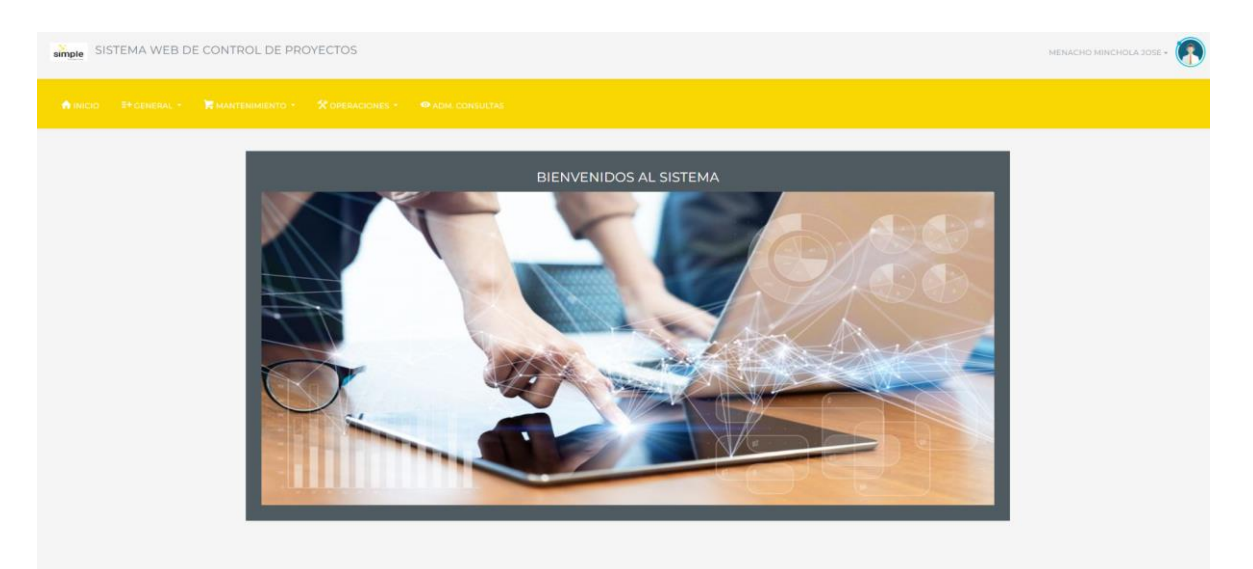

*Figura № 2: Diseño Inicio del sistema*

#### **Tabla 28** *Tarjeta CRC - HU-003 Actualización de la Información de la empresa*

**Clase: Actualización de la información de la empresa**

## **Responsabilidad:**

# **Colaboración:**

✔ Datos de la empresa

● Ninguno

✔ Mostrar opciones para actualizar datos

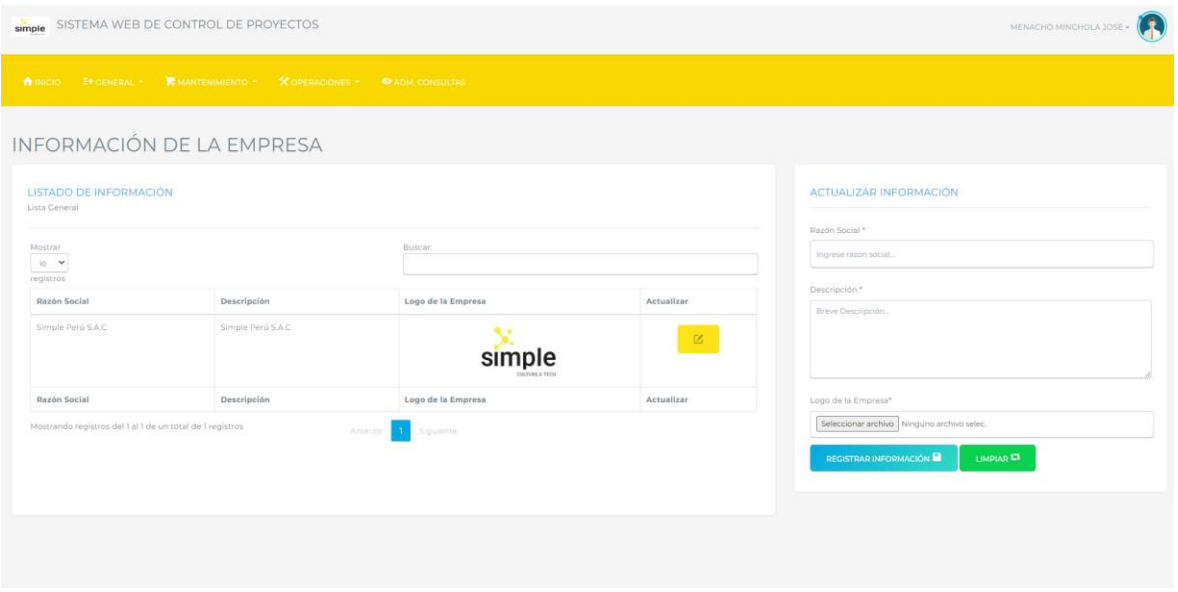

*Figura 2. Diseño Actualización de la información de la empresa*

**Tabla 29** *Tarjeta CRC - HU-004 Sección de personal*

## **Clase: Sección de personal**

# **Responsabilidad:**

- ✔ Listar personal
- ✔ Registrar personal
- ✔ Actualizar personal
- ✔ Eliminar personal

#### doc\_identidad ad IN' escripcion VARCHAR breviatura VARCHAR(20) do VARCHAR(45 personal idpersonal VARCHAR(20 idcargo INT (FK) ombres VARCHAR(100) paterno VARCHAR(65) materno VARCHAR(65) efono VARCHAR(15) n VARCHAR(105 mail VARCHAR(80) dtip\_documento INT (FK) cargo umero VARCHAR(45) idcargo INT foto VARCHAR(45) escripcion VARCHAR(45) stado VARCHAR(45) stado CHAR(1)

*Figura 3. Modelo de Datos sección de personal*

| MENACHO MINCHOLA JOSE -<br>SISTEMA WEB DE CONTROL DE PROYECTOS<br>simple                               |                             |                  |                  |                         |           |                            |                     |           |                                  |      |                   |                  |
|----------------------------------------------------------------------------------------------------|-----------------------------|------------------|------------------|-------------------------|-----------|----------------------------|---------------------|-----------|----------------------------------|------|-------------------|------------------|
| E+GENERAL * <b>K</b> MANTENIMIENTO * <b>X</b> OPERACIONES * <b>O</b> ADM. CONSULTAS<br><b>A</b> INICIO |                             |                  |                  |                         |           |                            |                     |           |                                  |      |                   |                  |
| INFORMACIÓN DE PERSONAL                                                                                |                             |                  |                  |                         |           |                            |                     |           |                                  |      |                   |                  |
|                                                                                                    |                             |                  |                  |                         |           |                            |                     |           |                                  |      |                   |                  |
| Lista General                                                                                          | <b>LISTADO DEL PERSONAL</b> |                  |                  |                         |           |                            |                     |           |                                  |      |                   | NUEVO PERSONAL O |
| Mostrar<br>$10 - 9$<br>registros                                                                       |                             |                  |                  |                         |           |                            | Buscar:             |           |                                  |      |                   |                  |
| Codigo                                                                                                 | Nombres                     | Apellido Paterno | Apellido Materno | <b>Tipo D.Identidad</b> | Número    | Cargo                      | Email               | Teléfono  | Direccion                        | Foto | Estado            | Acciones         |
| O <sub>2</sub>                                                                                         | <b>Javier</b>               | Estrada          | Lopez            | DNI                     | 73942303  | Ingeniero                  | javier@email.com    | 980453432 | Barrio 4 Mz, 57 Lt, 21           |      | <b>Disponible</b> | D.               |
| 01001                                                                                                  | Jose Armando                | Menacho          | Minchola         | DNI                     | 70125834  | Administrador              | jose123@hotmail.com | 942041924 | Alto Chimbote I, Mz. O, Lt.<br>4 |      | <b>Disponible</b> |                  |
| 01002                                                                                                  | Carlos                      | Hernandez        | Castillo         | DNI                     | 70125831  | Asistente de Administrador | carlos@email.com    | 923033040 | Av. Chavelines                   |      | <b>Disponible</b> | 区                |
| 02003                                                                                                  | Carlos Esteban              | Llerena          | Ramirez          | DNI                     | 701234334 | Asistente de Mantenimiento | esteban12@gmail.com | 940122112 | Av. Los Caciquez 1221            |      | <b>Disponible</b> | $\mathbb{Z}$     |

*Figura 4. Diseño sección de personal*

#### 33

# **Colaboración:**

- Documento de Identidad
- Cargo

#### **Clase: Sección de usuarios**

#### **Responsabilidad:**

- ✔ Listar Usuario
- ✔ Registrar Usuario
- ✔ Actualizar Usuario
- ✔ Eliminar Usuario

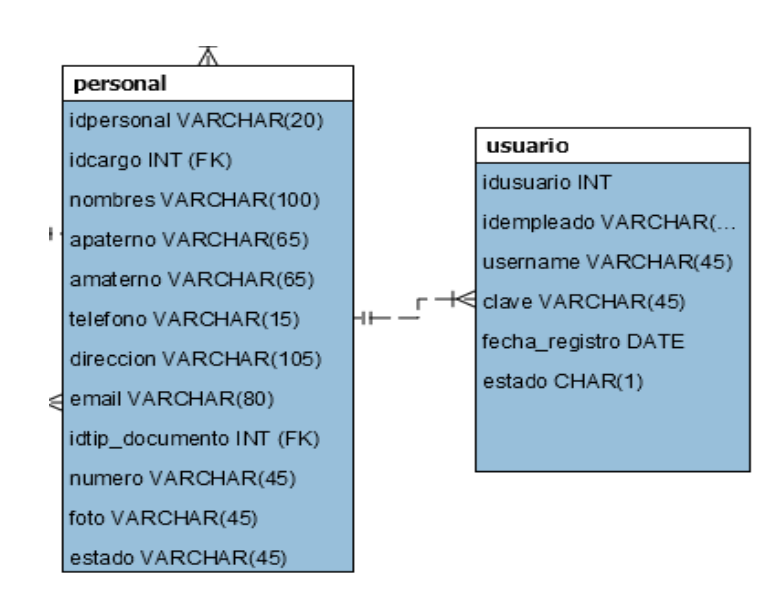

*Figura 5. Modelo de Datos Usuario*

| simple SISTEMA WEB DE CONTROL DE PROYECTOS<br>MENACHO MINCHOLA JOSE - |                                                                                |                |                    |          |                                                      |  |  |  |  |  |
|-----------------------------------------------------------------------|--------------------------------------------------------------------------------|----------------|--------------------|----------|------------------------------------------------------|--|--|--|--|--|
|                                                                       | <b>A INICIO E+GENERAL - R MARTENIMIENTO - X OPERACIONES - © ADM. CONSULTAS</b> |                |                    |          |                                                      |  |  |  |  |  |
|                                                                       | INFORMACIÓN DE USUARIOS                                                        |                |                    |          |                                                      |  |  |  |  |  |
| Lista General                                                         | <b>LISTADO DE USUARIOS</b>                                                     |                |                    |          | <b>REGISTRAR USUARIO</b>                             |  |  |  |  |  |
| Mostrar<br>$10 - 9$<br>registras                                      |                                                                                |                | Buscar:            |          | Trabajador."<br>Selecciona Trabajador<br>$\check{~}$ |  |  |  |  |  |
| Codigo                                                                | Trabajador                                                                     |                | Username<br>Estado | Acciones | Username."                                           |  |  |  |  |  |
|                                                                       | Jose Armando Menacho Minchola                                                  | admin          | Activado           |          | Username.<br>Password <sup>*</sup>                   |  |  |  |  |  |
| $\overline{z}$                                                        | Carlos Hernandez Castillo                                                      | carios         | Activeda           |          | Password.                                            |  |  |  |  |  |
| ×                                                                     | Carlos Esteban Llerena Ramirez                                                 | <i>esteban</i> | Activado           |          | <b>GUARDAR</b><br>LIMPIAR <sup>13</sup>              |  |  |  |  |  |
| ×                                                                     | Cesar Alonso Cacerez                                                           | cesar          | Activado           |          |                                                      |  |  |  |  |  |
|                                                                       | Trabajador                                                                     |                | Username<br>Estado | Acciones |                                                      |  |  |  |  |  |

*Figura 6. Diseño creación de usuarios*

● Personal

## **Clase: Sección de Cargos**

## **Responsabilidad:**

- ✔ Listar Cargos
- ✔ Registrar Cargos
- ✔ Actualizar Cargos
- ✔ Eliminar Cargos

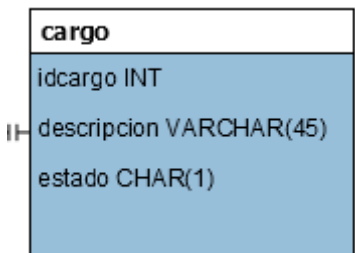

*Figura 7. Modelo de Datos Cargos*

|                                  | simple SISTEMA WEB DE CONTROL DE PROYECTOS                                |          |                                 |                                         |  |  |  |  |
|----------------------------------|---------------------------------------------------------------------------|----------|---------------------------------|-----------------------------------------|--|--|--|--|
|                                  | <b>NINICIO</b> E+ GENERAL TWANTENIMIENTO TWO PERACIONES TO ADM. CONSULTAS |          |                                 |                                         |  |  |  |  |
|                                  | INFORMACIÓN DE CARGOS                                                     |          |                                 |                                         |  |  |  |  |
| Lista General                    | LISTADO DE REGIONES                                                       |          |                                 | <b>REGISTRAR CARGO</b>                  |  |  |  |  |
| Mostrar<br>$10 - 9$<br>registros |                                                                           | Buscar.  |                                 | Nombre *<br>Nombre de Cargo             |  |  |  |  |
| $\mathsf{ID}$                    | Nombre                                                                    | Estado   | Acciones                        | <b>GUARDAR</b><br>LIMPLAR <sup>17</sup> |  |  |  |  |
|                                  | Administrador                                                             | Activado | $\bullet$<br>$\mathbb{Z}$       |                                         |  |  |  |  |
| $\overline{2}$                   | Empleado                                                                  | Activado | -                               |                                         |  |  |  |  |
| 3                                | Asistente de Operaciones                                                  | Activado | $\mathbf{r}$<br>$\mathbbmss{Z}$ |                                         |  |  |  |  |
| 4                                | Asistente de Mantenimiento                                                | Activado | $\bullet$<br>$\blacksquare$     |                                         |  |  |  |  |
| s                                | Asistente de Administrador                                                | Activado | $\mathbf{r}$<br>$\mathbb{Z}$    |                                         |  |  |  |  |
| 6                                | Ingeniero                                                                 | Activado |                                 |                                         |  |  |  |  |

*Figura 8. Diseño Sección de Cargos*

**Tabla 32** *Tarjeta CRC - HU-007* **Sección de** *Documentos de Identidad*

**Clase: Sección de Documentos de Identidad**

## **Colaboración:**

● Ninguno

### **Responsabilidad:**

## **Colaboración:**

● Ninguno

- ✔ Listar Documentos de Identidad
- ✔ Registrar Documentos de Identidad
- ✔ Actualizar Documentos de Identidad
- ✔ Eliminar Documentos de Identidad

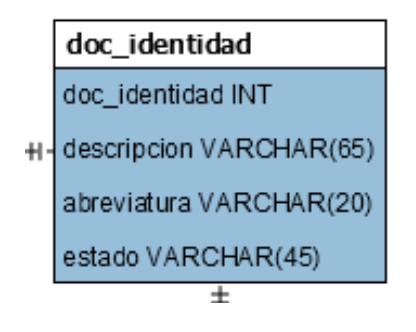

*Figura 9. Modelo de Datos Documentos de Identidad*

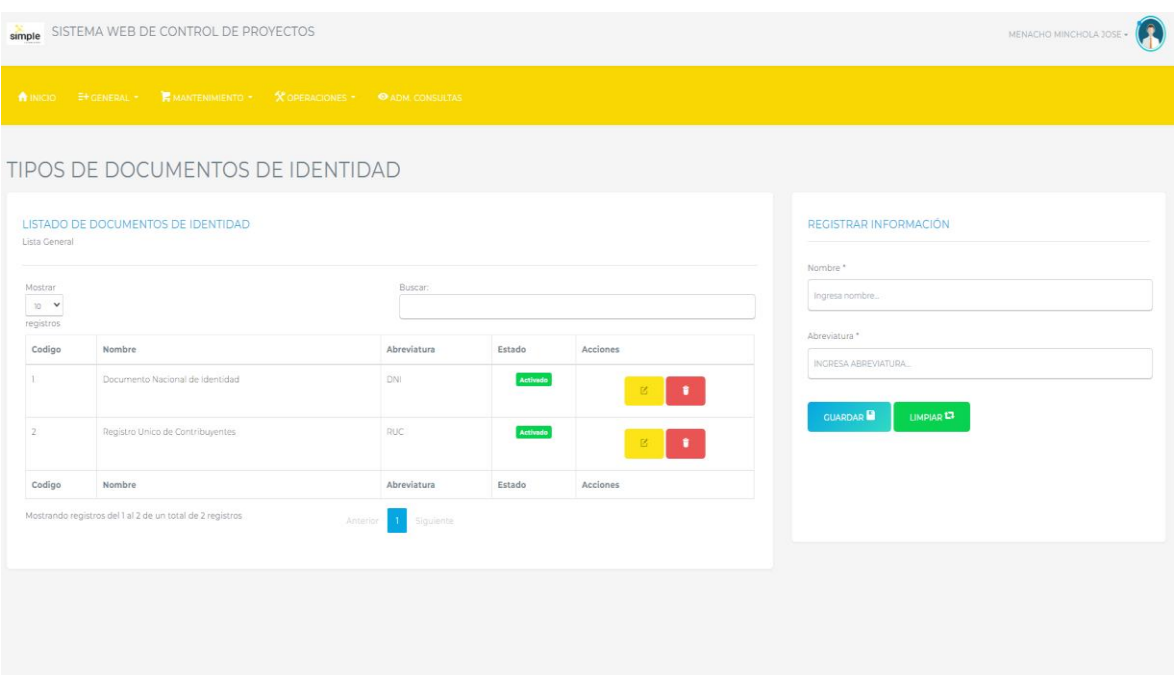

#### *Figura 10. Diseño Sección de Documentos de Identidad*

*Tarjeta CRC - HU-008* **Sección de** *Equipos tecnológicos*

**Tabla 33**

**Clase: Sección de equipos tecnológicos Responsabilidad:** ✔ Listar equipos tecnológicos **Colaboración:** ● Ninguno

- ✔ Registrar equipos tecnológicos
- ✔ Actualizar equipos tecnológicos
- ✔ Eliminar equipos tecnológicos

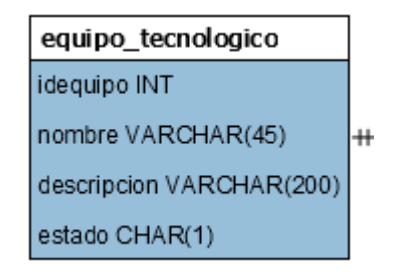

*Figura 11. Modelo de Datos equipos tecnológicos*

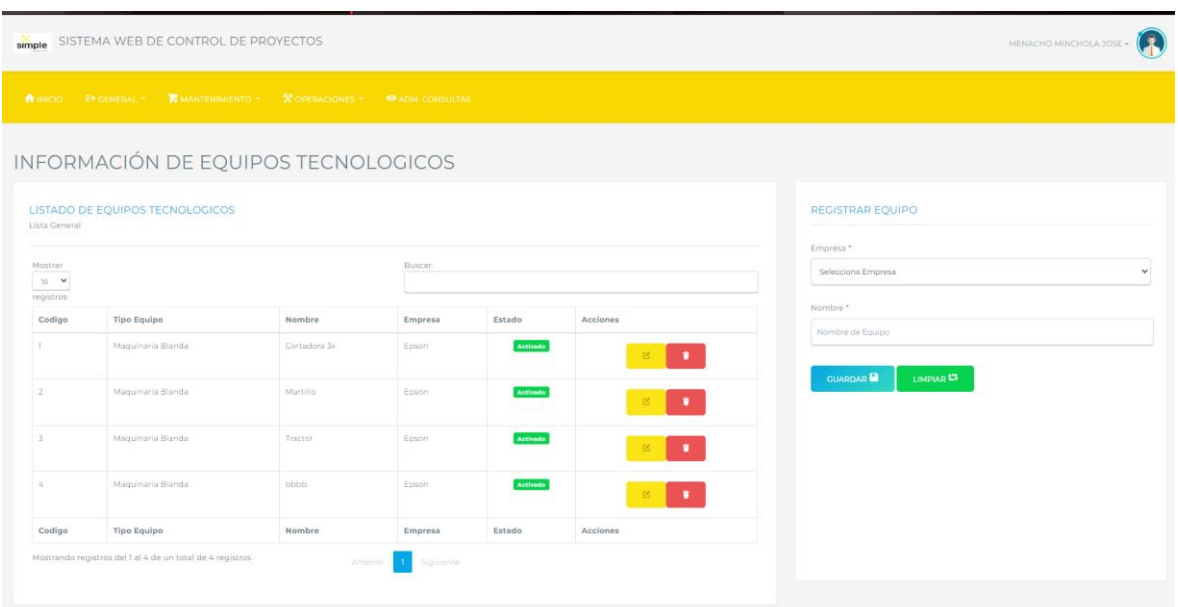

*Figura 12. Diseño sección de equipos tecnológicos*

#### **Tabla 34** *Tarjeta CRC - HU-009 Materiales*

## **Clase: Sección de materiales**

# **Responsabilidad:**

✔ Listar materiales

# **Colaboración:** ● Ninguno

- 
- $\checkmark$  Registrar materiales
- $\checkmark$  Actualizar materiales

## ✔ Eliminar materiales

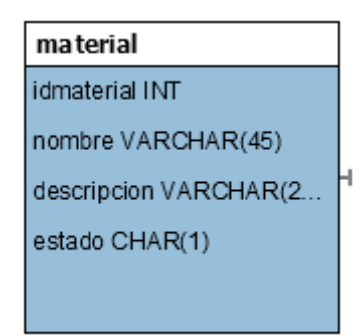

*Figura 13. Modelo de Datos materiales*

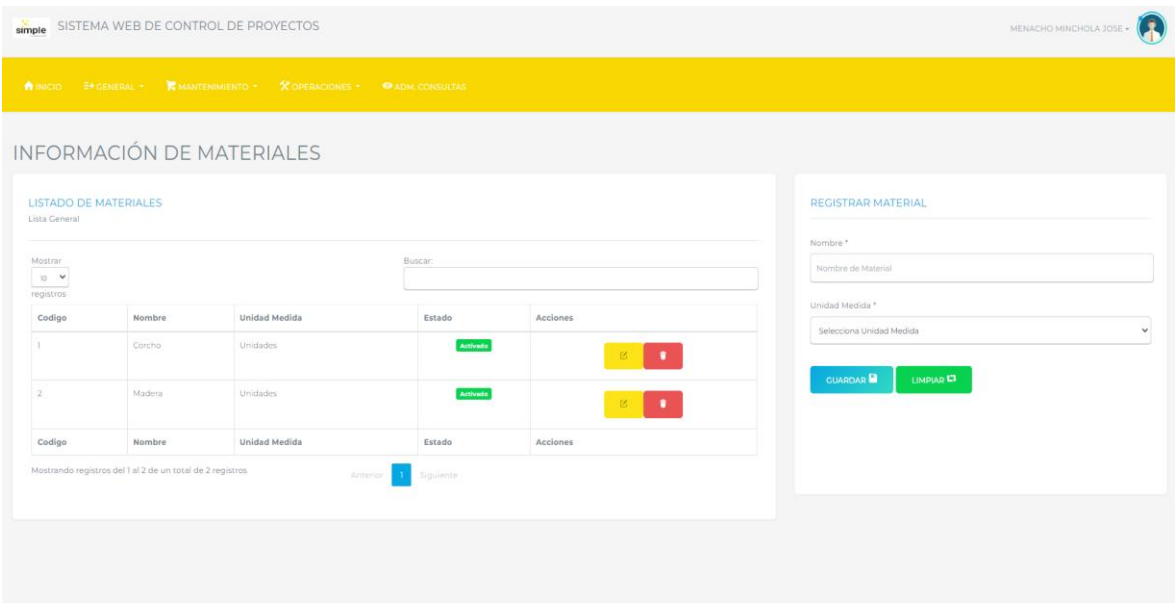

*Figura 14. Diseño sección de materiales*

# **Tabla 35**

*Tarjeta CRC - HU-010 Sección de actividades*

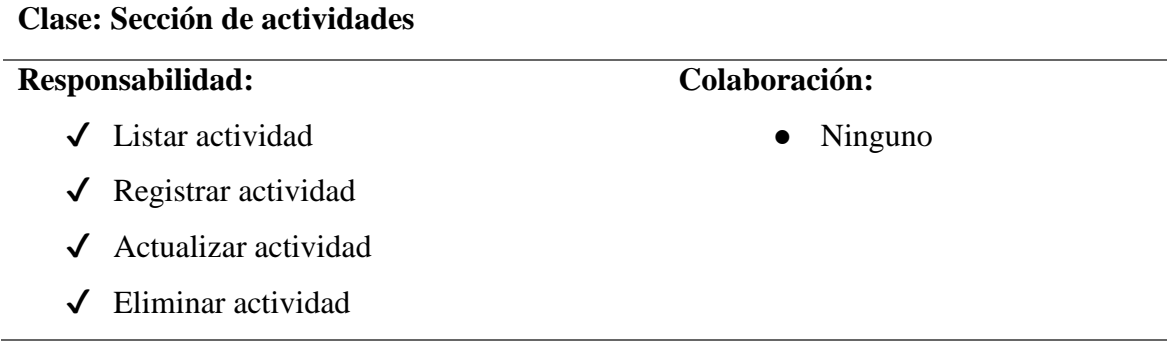

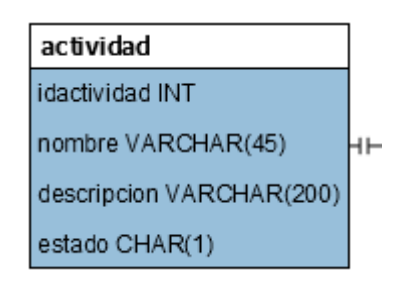

*Figura 15. Modelo de Datos actividad* 

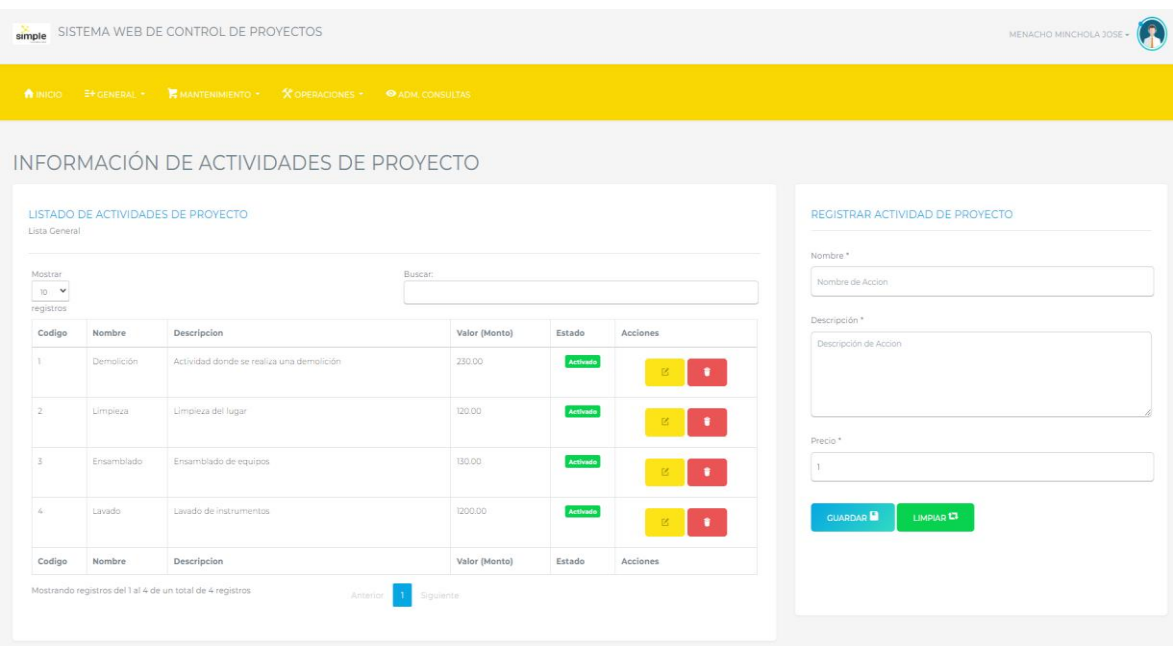

*Figura 16. Diseño sección de actividades*

### **Tabla 36**

*Tarjeta CRC - HU-011 Registro de contrato de proyectos*

# **Clase: Contrato de proyectos**

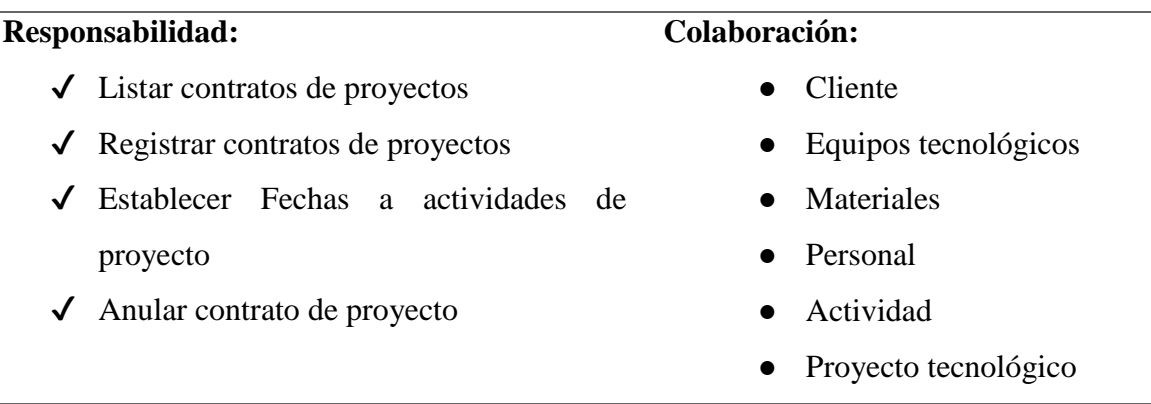

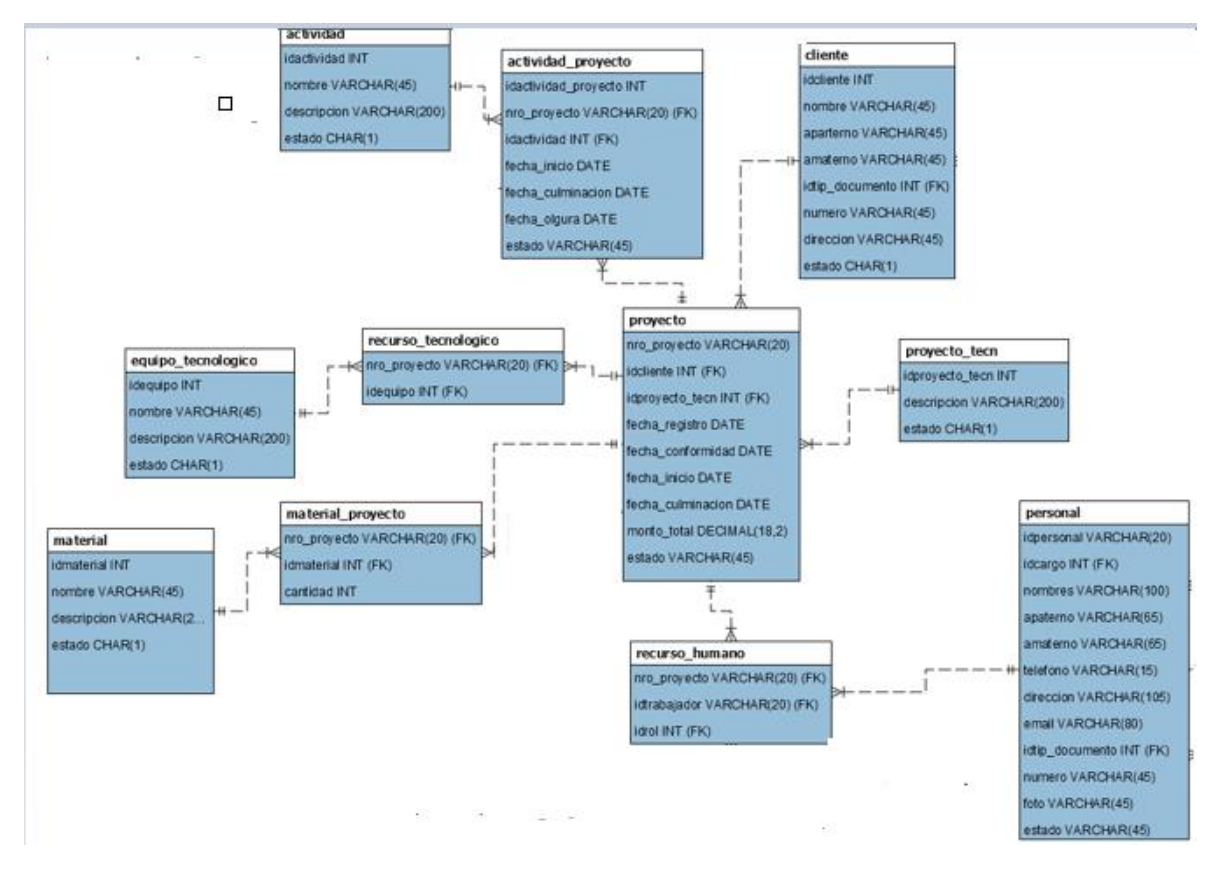

*Figura 17. Modelo de Datos Contrato de proyectos* 

| simple SISTEMA WEB DE CONTROL DE PROYECTOS                            |                               |                           |               | MENACHO MINCHOLA JOSE - |
|-----------------------------------------------------------------------|-------------------------------|---------------------------|---------------|-------------------------|
| A INICIO ET GENERAL TRANSFERIMIENTO - X OPERACIONES - CADM. CONSULTAS |                               |                           |               |                         |
| ADMINISTRACIÓN DE PROYECTOS                                           |                               |                           |               |                         |
| 1. INFORMACIÓN ACERCA DE PROYECTO                                     | 2. REQUERIMIENTO DEL PROYECTO |                           |               | CANCELAR <sup>O</sup>   |
| Numero Proyecto<br>PR20221200001                                      | Material<br>Equipos           | Actividad<br>Trabajadores | Incidencias   |                         |
| Cliente*                                                              | Código                        | Nombre                    | Unidad Medida | Cantidad                |
| EMPRESA - CLIENTE<br>Codigo de Cliente                                |                               |                           |               |                         |
| Nombre de Cliente.                                                    | AÑADIR MATERIALES             |                           |               |                         |
| Fecha de Registro<br>02/12/2022                                       |                               |                           |               |                         |
|                                                                       |                               |                           |               |                         |
| Monto Total de Pago<br>$\circ$                                        |                               |                           |               |                         |
| Observaciones. <sup>*</sup>                                           |                               |                           |               |                         |
| Obsevaciones.                                                         |                               |                           |               |                         |

*Figura 18. Diseño Registro de contrato de proyecto*

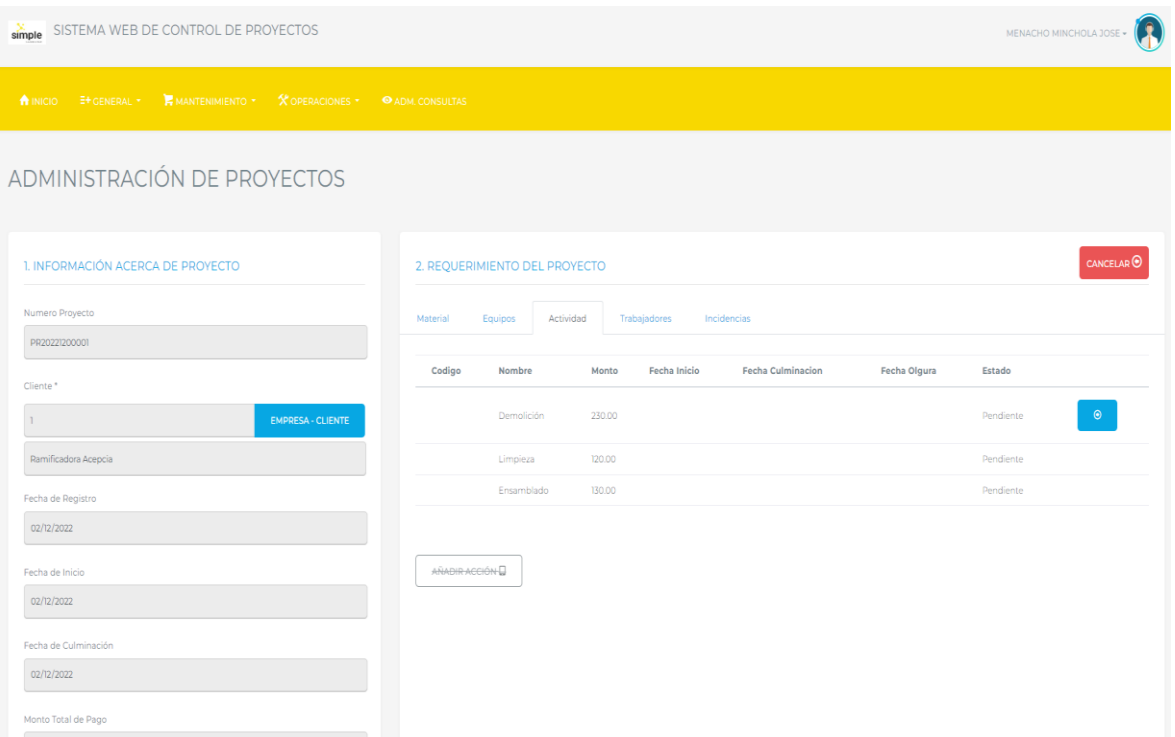

*Figura 19. Diseño Establecer Fechas de Proyecto*

### **Tabla 37**

*Tarjeta CRC - HU-012 Sección de proyectos tecnológicos*

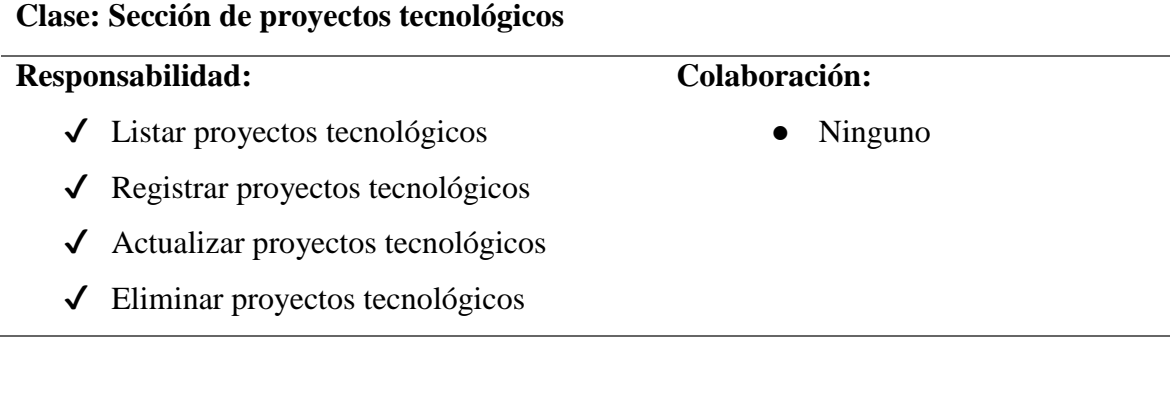

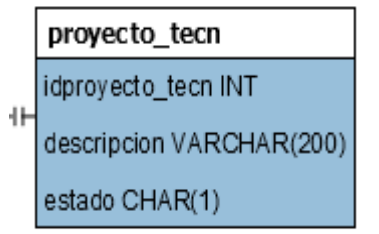

*Figura 20. Modelo de Datos Proyecto tecnológico*

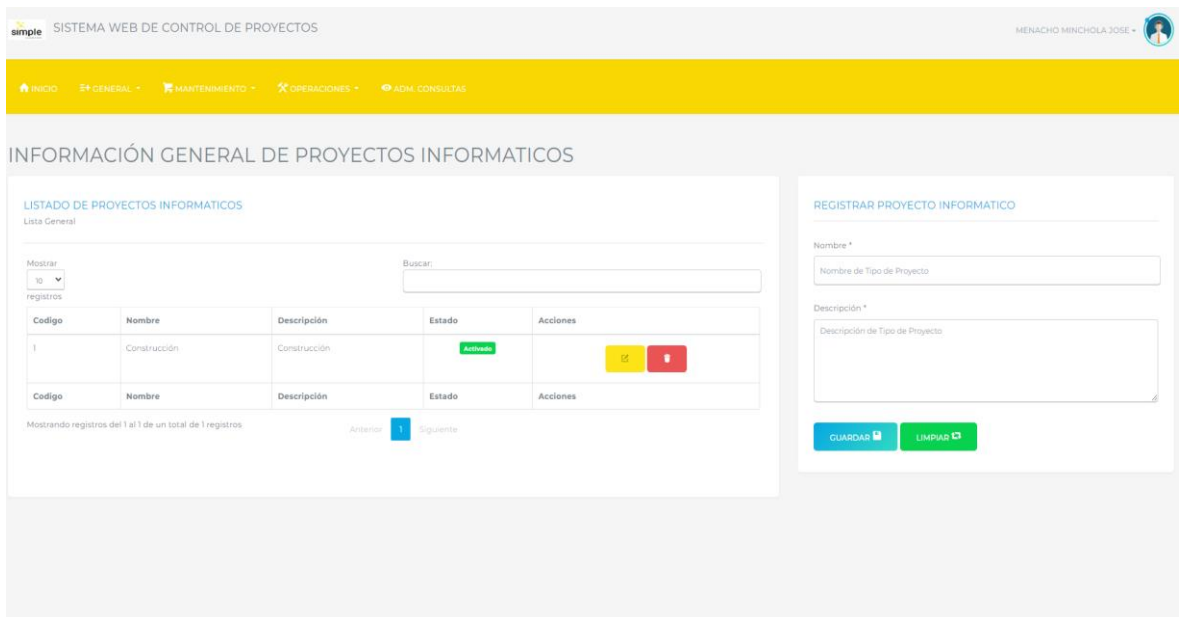

*Figura 21. Diseño Sección de Proyecto Tecnológico*

## **Tabla 38** *Tarjeta CRC - HU-014 Sección de incidencias*

#### **Clase: Sección de incidencias Responsabilidad:**  $\checkmark$  Listar incidencias **Colaboración:** ● Ninguno

- $\sqrt{\phantom{a}}$  Registrar incidencias
- ✔ Actualizar incidencias
- $\checkmark$  Eliminar incidencias

| incidencia               |  |
|--------------------------|--|
| idincidencia INT         |  |
| nombre VARCHAR(45)       |  |
| descripcion VARCHAR(200) |  |
| estado CHAR(1)           |  |

*Figura 22. Modelo de Datos Incidencias*

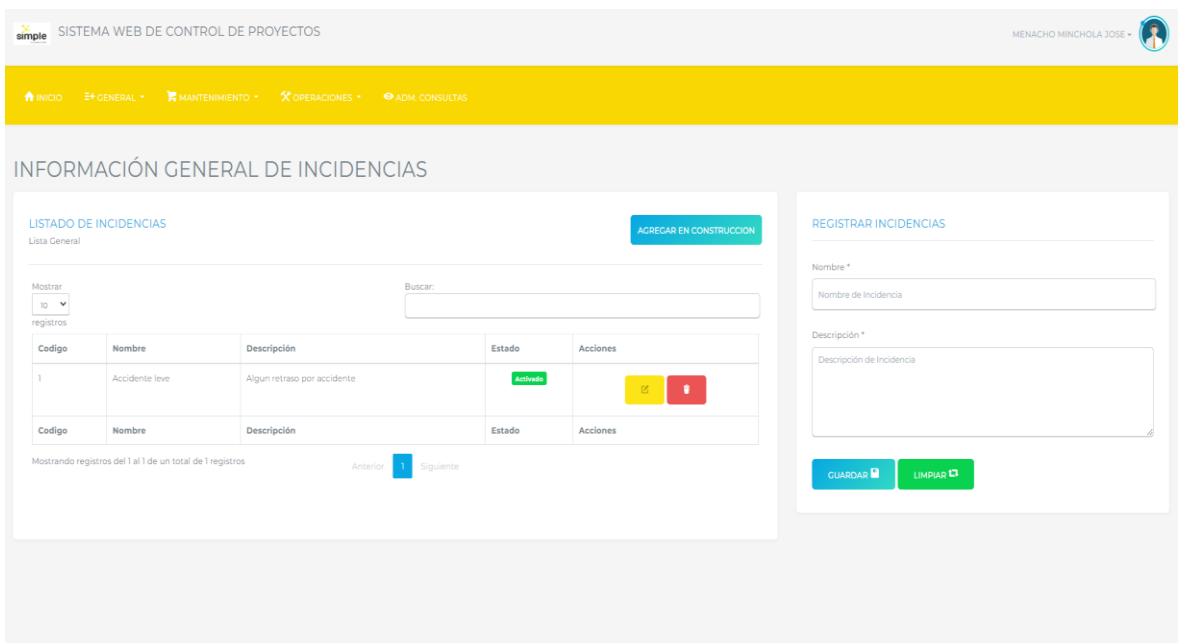

*Figura 23.: Diseño Incidencias*

#### **Tabla 39** *Tarjeta CRC - HU-015 Sección de clientes*

#### **Clase: Sección de clientes**

# **Responsabilidad:**

- ✔ Listar clientes
- ✔ Registrar clientes
- ✔ Actualizar clientes
- ✔ Eliminar clientes

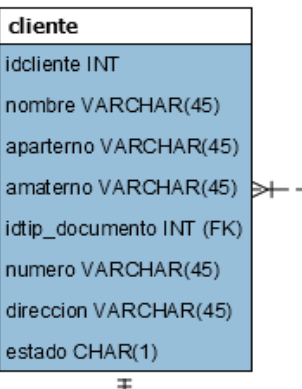

*Figura 24. Modelo de Datos cliente*

# **Colaboración:**

● Ninguna

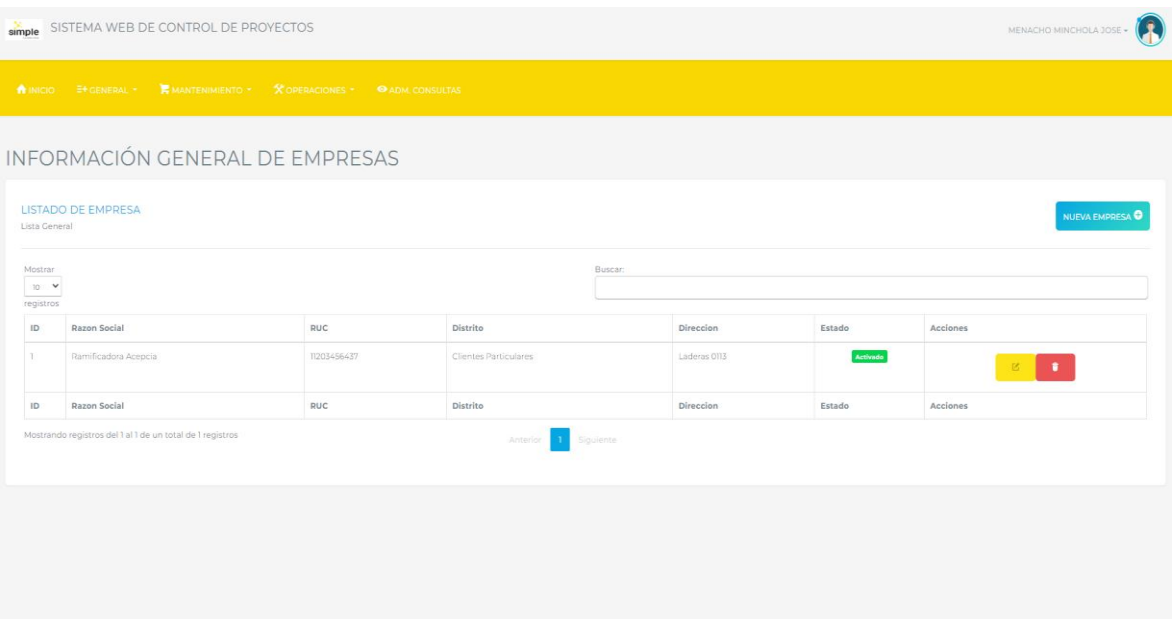

*Figura 25. Diseño sección de clientes* 

| Tabla 40                                               |  |  |
|--------------------------------------------------------|--|--|
| Tarjeta CRC - HU-017 Reporte de contratos de proyectos |  |  |

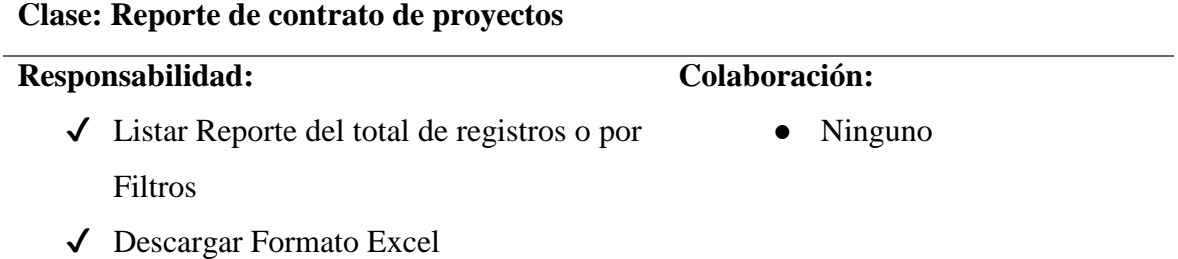

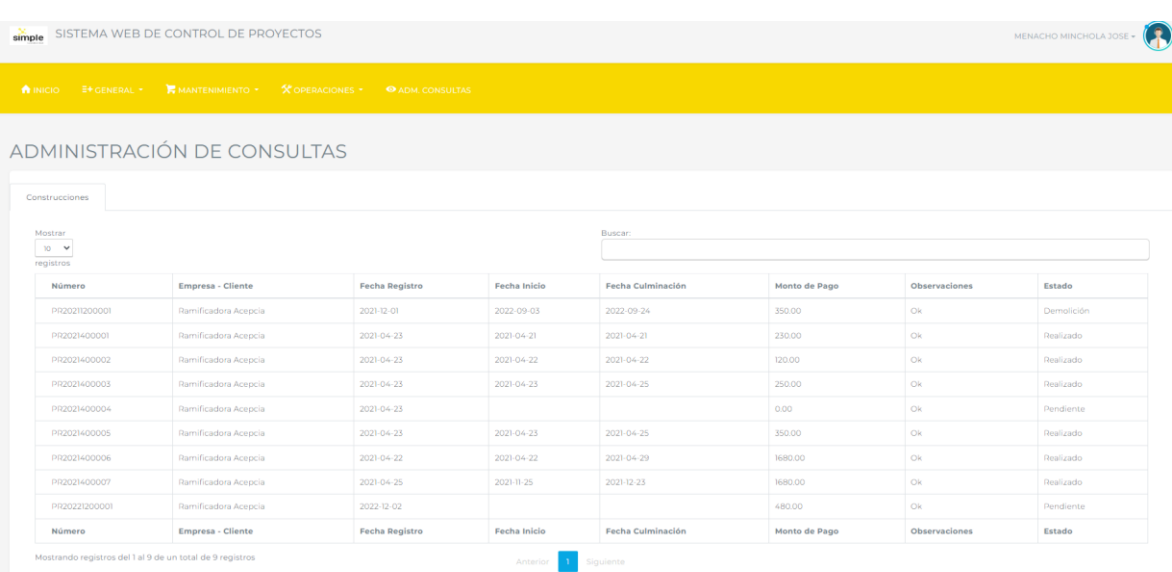

**Tabla 41** *Tarjeta CRC - HU-017 Reporte de pagos*

| <b>Clase: Reporte de pagos</b> |                                                          |                      |  |  |
|--------------------------------|----------------------------------------------------------|----------------------|--|--|
|                                | Responsabilidad:                                         | Colaboración:        |  |  |
|                                | $\checkmark$ Listar Reporte del total de registros o por | Ninguno<br>$\bullet$ |  |  |
|                                | <b>Filtros</b>                                           |                      |  |  |
| √                              | Descargar Formato Excel                                  |                      |  |  |

| 79<br>SISTEMA WEB DE CONTROL DE PROYECTOS<br>MENACHO MINCHOLA JOSE =<br>simple                              |                      |                       |                     |                   |               |               |            |  |  |  |
|----------------------------------------------------------------------------------------------------|----------------------|-----------------------|---------------------|-------------------|---------------|---------------|------------|--|--|--|
| <b>E</b> MANTENIMIENTO<br><b>X</b> OPERACIONES<br>E+GENERAL *<br><b>A</b> INICIO<br><b>O ADM. CONSULTAS</b> |                      |                       |                     |                   |               |               |            |  |  |  |
| ADMINISTRACIÓN DE CONSULTAS                                                                                 |                      |                       |                     |                   |               |               |            |  |  |  |
| Construcciones                                                                                              |                      |                       |                     |                   |               |               |            |  |  |  |
| Mostrar<br>$10 - 9$<br>registros                                                                            |                      |                       |                     | Buscar:           |               |               |            |  |  |  |
| Número                                                                                                    | Empresa - Cliente    | <b>Fecha Registro</b> | <b>Fecha Inicio</b> | Fecha Culminación | Monto de Pago | Observaciones | Estado     |  |  |  |
| PR20211200001                                                                                               | Ramificadora Acepcia | 2021-12-01            | 2022-09-03          | 2022-09-24        | 350.00        | Ok            | Demolición |  |  |  |
| PR2021400001                                                                                                | Ramificadora Acepcia | 2021-04-23            | 2021-04-21          | $2021 - 04 - 21$  | 230.00        | Ok            | Realizado  |  |  |  |
| PR2021400002                                                                                                | Ramificadora Acepcia | 2021-04-23            | 2021-04-22          | 2021-04-22        | 120.00        | Ok            | Realizado  |  |  |  |
| PR2021400003                                                                                                | Ramificadora Acepcia | 2021-04-23            | 2021-04-23          | 2021-04-25        | 250.00        | Ok            | Realizado  |  |  |  |
| PR2021400004                                                                                                | Ramificadora Acepcia | $2021 - 04 - 23$      |                     |                   | 0.00          | Ok            | Pendiente  |  |  |  |
| PR2021400005                                                                                                | Ramificadora Acepcia | 2021-04-23            | 2021-04-23          | 2021-04-25        | 350.00        | Ok            | Realizado  |  |  |  |
| PR2021400006                                                                                                | Ramificadora Acepcia | 2021-04-22            | 2021-04-22          | $2021 - 04 - 29$  | 1680.00       | Ok            | Realizado  |  |  |  |
| PR2021400007                                                                                                | Ramificadora Acepcia | 2021-04-25            | 2021-11-25          | 2021-12-23        | 1680.00       | Ok            | Realizado  |  |  |  |
| PR20221200001                                                                                               | Ramificadora Acepcia | 2022-12-02            |                     |                   | 480.00        | Ok            | Pendiente  |  |  |  |
| Número                                                                                                    | Empresa - Cliente    | <b>Fecha Registro</b> | <b>Fecha Inicio</b> | Fecha Culminación | Monto de Pago | Observaciones | Estado     |  |  |  |
| Mostrando registros del 1 al 9 de un total de 9 registros                                                   |                      |                       | Anterior            | Siguiente         |               |               |            |  |  |  |

*Figura 27. Diseño Reporte de Construcciones*

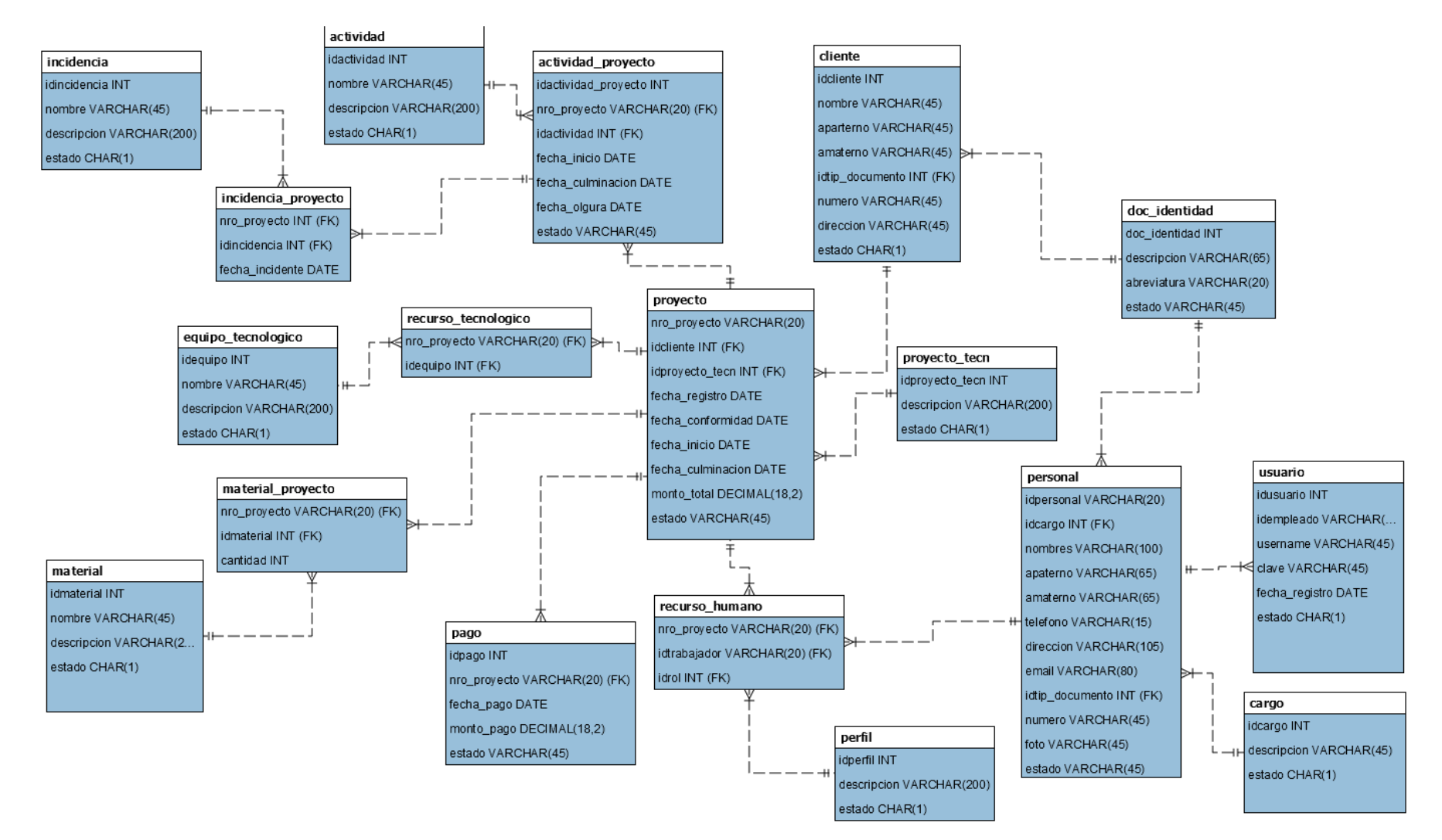

*Figura 28. Modelo de la Base de Datos*

Desarrollando la fase de Codificación de la metodología XP, se desarrolló el sistema empleando herramientas tecnológicas de Frontend como son HTML 5, CSS 3, Javascript, framework Bootstrap, que nos permitieron que los usuarios puedan interactuar con las pantallas. Las herramientas tecnológicas Backend que se emplearon fueron PHP, gestor de base de datos Mysql, además se implementó el software teniendo en cuenta el patrón de diseño Modelo Vista Controlador (MVC).

Finalmente, para el desarrollando la fase de Prueba de la metodología XP, se realizó la validación y la certificación del funcionamiento del sistema, por tanto, se evalúa que el sistema esté funcionando de forma correcta y cumpliendo con los requerimientos.

Las historias de usuario con las que se realizó las pruebas son: Registro Personal, Registro Equipo tecnológico, Registro Proyecto tecnológico, Registro Contrato de proyecto

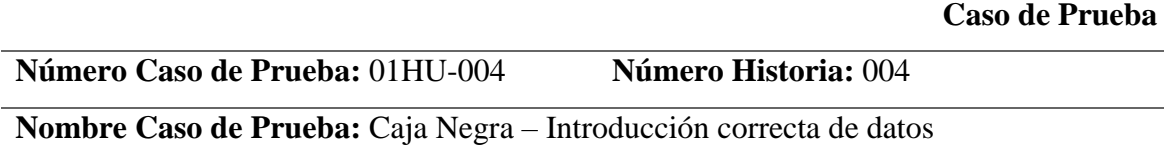

#### **Descripción:**

El usuario para acceder al sistema debe haber sido logueado previamente. Una vez dentro del sistema, debe seleccionar la opción del menú "Personal" para visualizar el listado de personal, tanto activos como inactivos, registrados en el sistema. En el listado de personal se puede filtrar por cualquier campo de la tabla. El usuario ingresará un nuevo registro en el cual debe llenar todos los datos que se soliciten y dará clic en guardar registro de un nuevo personal. Si los datos ingresados son correctos, estos se alojarán en la base de datos.

#### **Condiciones de ejecución:**

El usuario y el trabajador deben de estar habilitados en el sistema.

#### **Entradas:**

- 1. El usuario para acceder al sistema debe haber sido logueado previamente.
- 2. Seleccionar la opción del menú "Personal" para visualizar el listado de personal, tanto activos como inactivos.
- 3. Ingresará un nuevo registro en el cual debe llenar todos los datos que se soliciten.
- 4. Clic botón "Guardar", si los datos ingresados son correctos, estos se alojarán en la base de datos y se muestra el mensaje "PERSONAL AGREGADO CORRECTAMENTE".

#### **Resultado esperado:**

Si el usuario realiza el registro de datos correctamente esta información es alojada en la base de datos permitiendo obtener un listado confiable del personal.

## **Evaluación:**

## **Número Caso de Prueba:** 02HU-004 **Número Historia:** 004

**Nombre Caso de Prueba:** Caja Negra – Introducción de datos con errores

#### **Descripción:**

El usuario para acceder al sistema debe haber sido logueado previamente. Una vez dentro del sistema, debe seleccionar la opción del menú "Personal" para visualizar el listado de personal, tanto activos como inactivos, registrados en el sistema. En el listado de personal se puede filtrar por cualquier campo de la tabla. El usuario ingresará los datos del personal y dará clic en guardar registro de un nuevo personal, si no ingresa los datos obligatorios para realizar dicha solicitud o estos datos son incorrectos, los campos de texto se enmarcarán en color rojo advirtiendo al usuario que debe corregir o ingresar los datos correctos y no permitirá que los datos sean alojados en la base de datos. Cuando los datos ingresados sean correctos, estos se alojarán en la base de datos.

#### **Condiciones de ejecución:**

El usuario y el trabajador deben de estar habilitados en el sistema.

### **Entradas:**

- 1. El usuario para acceder al sistema debe haber sido logueado previamente.
- 2. Seleccionar la opción del menú "Personal" para visualizar el listado de personal, tanto activos como inactivos.
- 3. Ingresará un nuevo registro en el cual debe llenar todos los datos que se soliciten.
- 4. Clic botón "Guardar"; si los datos ingresados no son válidos, los campos de enmarcan de color rojo mostrando un mensaje "Dato no válido".

#### **Resultado esperado:**

Si el usuario ingresa de forma incorrecta la información solicitada, los datos del personal no serán alojados en la base de datos.

## **Evaluación:**

#### **Caso de Prueba**

# **Número Caso de Prueba:** 03HU-008 **Número Historia:** 008 **Nombre Caso de Prueba:** Caja Negra – Introducción correcta de datos

### **Descripción:**

El usuario para acceder al sistema debe haber sido logueado previamente. Una vez dentro del sistema, debe seleccionar la opción del menú "Equipo" para visualizar el listado de equipos, tanto activos como inactivos, registradas en el sistema. En el listado de equipos se puede filtrar por cualquier campo de la tabla. El usuario ingresará un nuevo registro en el cual debe llenar todos los datos que se soliciten y dará clic en guardar registro de un nuevo equipo. Si los datos ingresados son correctos, estos se alojarán en la base de datos.

#### **Condiciones de ejecución:**

El usuario y el trabajador deben de estar habilitados en el sistema.

## **Entradas:**

- 1. El usuario para acceder al sistema debe haber sido logueado previamente.
- 2. Seleccionar la opción del menú "Equipos" para visualizar el listado de equipos, tanto activos como inactivos.
- 3. Ingresará un nuevo registro en el cual debe llenar todos los datos que se soliciten.
- 4. Clic botón "Guardar", si los datos ingresados son correctos, estos se alojarán en la base de datos y se muestra el mensaje "EQUIPO TECNOLOGICO AGREGADA CORRECTAMENTE".

#### **Resultado esperado:**

Si el usuario realiza el registro de datos correctamente esta información es alojada en la base de datos permitiendo obtener un listado confiable de los equipos.

## **Evaluación:**

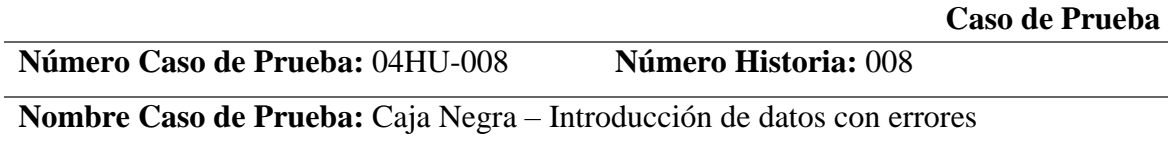

#### **Descripción:**

El usuario para acceder al sistema debe haber sido logueado previamente. Una vez dentro del sistema, debe seleccionar la opción del menú "Equipo" para visualizar el listado de equipos, tanto activos como inactivos, registradas en el sistema. En el listado de equipos se puede filtrar por cualquier campo de la tabla. El usuario ingresará los datos del equipo y dará clic en guardar registro de un nuevo equipo, si no ingresa los datos obligatorios para realizar dicha solicitud o estos datos son incorrectos, los campos de texto se enmarcarán en color rojo advirtiendo al usuario que debe corregir o ingresar los datos correctos y no permitirá que los datos sean alojados en la base de datos. Cuando los datos ingresados sean correctos, estos se alojarán en la base de datos.

#### **Condiciones de ejecución:**

El usuario y el trabajador deben de estar habilitados en el sistema.

#### **Entradas:**

- 1. El usuario para acceder al sistema debe haber sido logueado previamente.
- 2. Seleccionar la opción del menú "Equipo" para visualizar el listado de equipos, tanto activos como inactivos.
- 3. Ingresará un nuevo registro en el cual debe llenar todos los datos que se soliciten.
- 4. Clic botón "Guardar"; si los datos ingresados no son válidos, los campos de enmarcan de color rojo mostrando un mensaje "Dato no válido".

#### **Resultado esperado:**

Si el usuario ingresa de forma incorrecta la información solicitada, los datos del equipo no serán alojados en la base de datos.

## **Evaluación:**

#### **Caso de Prueba**

## **Número Caso de Prueba:** 05HU-012 **Número Historia:** 012

## **Nombre Caso de Prueba:** Caja Negra – Introducción correcta de datos

#### **Descripción:**

El usuario para acceder al sistema debe haber sido logueado previamente. Una vez dentro del sistema, debe seleccionar la opción del menú "Proyecto tecnológico" para visualizar el listado de proyectos tecnológico, tanto activos como inactivos, registrados en el sistema. En el listado de proyectos tecnológico se puede filtrar por cualquier campo de la tabla. El usuario ingresará un nuevo registro en el cual debe llenar todos los datos que se soliciten y dará clic en guardar registro de una nueva proyecto tecnológico. Si los datos ingresados son correctos, estos se alojarán en la base de datos.

## **Condiciones de ejecución:**

El usuario y el trabajador deben de estar habilitados en el sistema.

### **Entradas:**

- 1. El usuario para acceder al sistema debe haber sido logueado previamente.
- 2. Seleccionar la opción del menú "Proyecto tecnológico" para visualizar el listado de proyectos tecnológico, tanto activos como inactivos.
- 3. Ingresará un nuevo registro en el cual debe llenar todos los datos que se soliciten.
- 4. Clic botón "Guardar", si los datos ingresados son correctos, estos se alojarán en la base de datos y se muestra el mensaje "ACCION DE CONSTRUCCION AGREGADA CORRECTAMENTE".

#### **Resultado esperado:**

Si el usuario realiza el registro de datos correctamente esta información es alojada en la base de datos permitiendo obtener un listado confiable de los proyectos tecnológicos.

## **Evaluación:**

**Caso de Prueba** 

## **Número Caso de Prueba:** 06HU-012 **Número Historia:** 012

## **Nombre Caso de Prueba:** Caja Negra – Introducción de datos con errores

#### **Descripción:**

El usuario para acceder al sistema debe haber sido logueado previamente. Una vez dentro del sistema, debe seleccionar la opción del menú "Proyecto tecnológico" para visualizar el listado de proyectos tecnológico, tanto activos como inactivos, registradas en el sistema. En el listado de proyectos tecnológico se puede filtrar por cualquier campo de la tabla. El usuario ingresará los datos del proyecto tecnológico y dará clic en guardar registro de una nueva proyecto tecnológico, si no ingresa los datos obligatorios para realizar dicha solicitud o estos datos son incorrectos, los campos de texto se enmarcarán en color rojo advirtiendo al usuario que debe corregir o ingresar los datos correctos y no permitirá que los datos sean alojados en la base de datos. Cuando los datos ingresados sean correctos, estos se alojarán en la base de datos.

## **Condiciones de ejecución:**

El usuario y el trabajador deben de estar habilitados en el sistema.

## **Entradas:**

- 1. El usuario para acceder al sistema debe haber sido logueado previamente.
- 2. Seleccionar la opción del menú "Proyecto tecnológico" para visualizar el listado de proyectos tecnológico, tanto activos como inactivos.
- 3. Ingresará un nuevo registro en el cual debe llenar todos los datos que se soliciten.
- 4. Clic botón "Guardar"; si los datos ingresados no son válidos, los campos de enmarcan de color rojo mostrando un mensaje "Dato no válido".

#### **Resultado esperado:**

Si el usuario ingresa de forma incorrecta la información solicitada, los datos del proyecto tecnológico no serán alojados en la base de datos.

#### **Evaluación:**

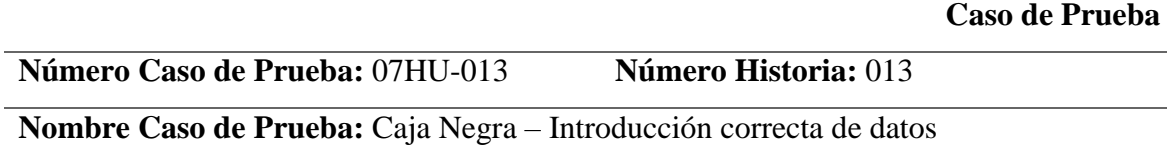

## **Descripción:**

El usuario para acceder al sistema debe haber sido logueado previamente. Una vez dentro del sistema, debe seleccionar la opción del menú "Contrato de proyecto" para visualizar el listado de construcciones pendientes, iniciadas y culminadas, registrados en el sistema. En el listado de contratos de proyecto se puede filtrar por cualquier campo de la tabla. El usuario ingresará un nuevo registro en el cual debe llenar todos los datos que se soliciten y dará clic en guardar registro de una nueva contrato de proyecto. Si los datos ingresados son correctos, estos se alojarán en la base de datos.

## **Condiciones de ejecución:**

El usuario y el trabajador deben de estar habilitados en el sistema.

## **Entradas:**

- 1. El usuario para acceder al sistema debe haber sido logueado previamente.
- 2. Seleccionar la opción del menú "Contrato de proyecto" para visualizar el listado de contratos de proyecto pendientes, iniciadas y culminadas.
- 3. Ingresará un nuevo registro en el cual debe llenar todos los datos que se soliciten.
- 4. Clic botón "Guardar", si los datos ingresados son correctos, estos se alojarán en la base de datos y se muestra el mensaje "CONTRATO DE PROYECTO AGREGADO CORRECTAMENTE".

#### **Resultado esperado:**

Si el usuario realiza el registro de datos correctamente esta información es alojada en la base de datos permitiendo obtener un listado confiable de contratos de proyecto.

## **Evaluación:**

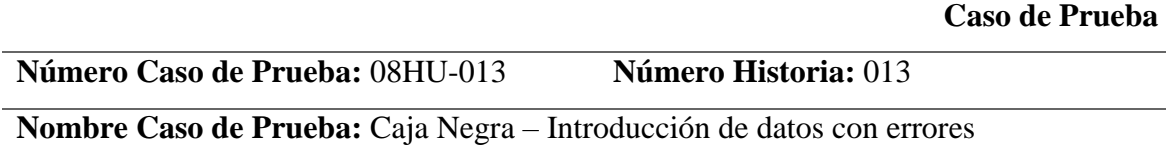

#### **Descripción:**

El usuario para acceder al sistema debe haber sido logueado previamente. Una vez dentro del sistema, debe seleccionar la opción del menú "Contrato de proyecto" para visualizar el listado de contratos de proyecto pendientes, iniciadas y culminadas, registradas en el sistema. En el listado de contratos de proyecto se puede filtrar por cualquier campo de la tabla. El usuario ingresará los datos del contrato de proyecto y dará clic en guardar registro de una nueva contrato de proyecto, si no ingresa los datos obligatorios para realizar dicha solicitud o estos datos son incorrectos, los campos de texto se enmarcarán en color rojo advirtiendo al usuario que debe corregir o ingresar los datos correctos y no permitirá que los datos sean alojados en la base de datos. Cuando los datos ingresados sean correctos, estos se alojarán en la base de datos.

#### **Condiciones de ejecución:**

El usuario y el trabajador deben de estar habilitados en el sistema.

#### **Entradas:**

- 1. El usuario para acceder al sistema debe haber sido logueado previamente.
- 2. Seleccionar la opción del menú "Contrato de proyecto" para visualizar el listado de proyectos tecnológico pendientes, iniciadas y culminadas.
- 3. Ingresará un nuevo registro en el cual debe llenar todos los datos que se soliciten.
- 4. Clic botón "Guardar"; si los datos ingresados no son válidos, los campos de enmarcan de color rojo mostrando un mensaje "Dato no válido".

#### **Resultado esperado:**

Si el usuario ingresa de forma incorrecta la información solicitada, los datos del contrato de proyecto no serán alojados en la base de datos.

## **Evaluación:**

#### **Análisis y Discusión**

<span id="page-61-0"></span>Las empresas a necesidad de automatizar procesos que sean útil para mejorar la gestión administrativa, comercial o de producción de bienes o servicios, requieren de empresas que desarrollan soluciones informáticas para incorporarlos e implementarlos dentro las actividades del rublo al cual se dedicas. En ese sentido, en el desarrollo el Sistema informático web de gestión de servicios tecnológicos aplicando la metodología XP. El sistema registra los contratos de los proyectos tecnológicos solicitados por los clientes, estado del desarrollo de los proyectos, equipo de desarrollo a cargo de los proyectos e información de los avances o entregables al cliente.

El estudio de Céspedes (2017) coincide con este trabajo en la funcionalidad del sistema, es decir, llevar un control del registro de los estados del desarrollo de los proyectos, además se considera el tiempo de entrega del producto, según contrato subscrito con la empresa contratante, los plazos de los entregables, incidencias del equipo de desarrollo. En ese mismo contexto, el trabajo de Sánchez (2017) coincide con los resultados obtenidos, mediante el sistema se hace un seguimiento del desarrollo de los proyectos, del equipo de desarrollo, análisis de los retrasos del desarrollo, modificaciones de parte del cliente y agilización de todo el proceso del proyecto.

En lo referente a Plascencia (2018) se tiene cierto grado de similitud, si bien el implemento un sistema que lleva el control de servicios outsourcing. El fin es el mismo, es decir desarrollar soluciones para terceras empresas. Sean sistemas moviles, web, de gestion o toma de decisiones, apuntando al cumplimientos de los plazos establecidos en los contratos establecidos por parte de la empresa y el cliente. En ese mismo enfoque Carhuaricra (2018) los sistemas ayudan, no solo automatizar procesos, sino también llevar un control de los proyectos que desarrolla, requisitos para el modelamiento antes de construir el sistema de desarrollo para incrementar el índice de desempeño del cronograma de desarrollo de los proyectos.

En ese mismo contexto, importante el seguimiento de proyectos sea informaticos o de investigacion, como el caso de Huamaní y Rodriguez (2021), reducir los tiempos de desarrollo de proyectos, alertando al equipo de trabajo, registrar en el sistema los avances y producto final según el cronograma establecido en la normativa. En ese aspecto, se valora la reducción del tiempo sin bajar la calidad del producto final. En ese sentido, es relevante los sistemas de información para llevar un control de proyectos, monitorear, revisar las fases de desarrollo y otros, de tal manera que sea mínimo el riesgo en la entrega de los productos informáticos.

## **Conclusiones y Recomendaciones**

<span id="page-63-0"></span>Conclusiones

- Para comprender el modelo de negocio de la empresa se analizó el proceso de gestión de servicios tecnológicos, mediante herramientas de recolección de datos,
- Se crearon las historias de usuario y las tarjetas CRC mediante la metodología Programación Extrema para diseñar las funcionalidades del sistema
- En la construcción del sistema informático web se emplearon las herramientas para desarrollo web, PHP, CSS, HTML, JavaScript y el gestor de base de datos MySql

Recomendaciones

- Realizar un plan de mantenimiento del sistema, y actualización de módulos a necesidad y requerimiento del usuario, aplicando entrevistas y análisis del funcionamiento del sistema.
- Combinar una metodología hibrida de desarrollo de software, porque son una combinación de las mejores prácticas en la descripción de cada fase, para obtener un producto de calidad
- Aplicar herramientas de desarrollo web últimas versiones nos permiten crear una plataforma o sitio web, adaptándolo a nuestras preferencias y necesidades de nuestro producto o negocio.

#### **Referencias Bibliográficas**

- <span id="page-64-0"></span>Atlassian. (2022). *Gestión de servicios de TI (ITSM)*. Obtenido de https://www.atlassian.com/es/itsm
- Cabezas, L., & González, F. (2021). *Curso de PHP 8 y MySQL 8.* Madrid: Amaya Multimedia.
- Cano, C. (2017). *JavaScript*. Obtenido de https://sites.google.com/site/disenowebdecarmen/programacion-javascript
- Carhuaricra, A. (2018). *Sistema web para el proceso de control de proyectos en la empresa gestión de proyectos Informáticos & Sistemas.* Universidad César Vallejo, Lima. Obtenido de https://hdl.handle.net/20.500.12692/19634
- Carmona, C., & Oviedo, E. (2021). *Desarrollar un sistema web para mejorar la gestión logística en la ejecución de proyectos para la empresa LGR Networks S.A.C.* Universidad Ricardo Palma, LIma. Obtenido de https://hdl.handle.net/20.500.14138/5508
- Céspedes, A. (2017). *Propuesta de mejora del proceso de gestión de proyectos de una empresa del Sector Tecnológico.* Universidad de Ciencias Aplicadas, Lima. Obtenido de http://hdl.handle.net/10757/621266
- Computerhoy. (2014). *Todo lo que necesitas saber de HTML*. Obtenido de https://computerhoy.com/noticias/software/que-es-html5-todo-quenecesitas-saber-16425
- Luján Mora, S. (2002). *Programación de Aplicaciones Web, historia, principios básicos y clientes web* . Obtenido de https://repositorio.utp.edu.pe/handle/20.500.12867/1055
- Manageengine. (2020). *La guía para principiantes de ITSM (gestión de servicios de TI*. Obtenido de https://www.manageengine.com/latam/servicedesk/itsm/guia-para-principiantes.html
- Miranda, M., & Zapara. (2019). *Desarrollo de un sistema informático web para automatizar el proceso contable en la ferretería "Matelec Electricidad"*

*de la Ciudad de Salcedo.* Obtenido de http://repositorio.uti.edu.ec//handle/123456789/1124

- Orjuela, A., & Rojas, M. (2008). Las Metodologías de Desarrollo ágil como una. *Avances en Sistemas e Informática, 5*(2). Obtenido de https://www.redalyc.org/pdf/1331/133115027022.pdf
- Plascencia, L. (2018). *Implementación de un sistema informático web de control de servicios outsourcing para la empresa Haug S.A. - Lurín; 2018.* Universidad Católica de Chimbote , Chimbote. Obtenido de https://hdl.handle.net/20.500.13032/3988
- Ricardt, J., & Valor, J. (2020). *Estrategia y Sistemas de Información.* Obtenido de http://repositorio.upea.bo/bitstream/123456789/160/1/P.D.G-LIDIA\_MAMANI%20%20VILLCA.pdf
- Sánchez, M. (2017). *Implementación de un sistema de gestión de proyectos de desarrollo de sistemas informáticos para la Empresa Grupo "SAM" E.I.R.L.* Universidad Peruana Los Andes. Obtenido de https://hdl.handle.net/20.500.12848/235
- Ulloa, D. (2014). *Estudio de metodologías para estandarizar el desarrollo de software en el departamento de informática en la Pastoral Social Caritas De La Diócesis De Ambato.* Obtenido de https://repositorio.uta.edu.ec/bitstream/123456789/8524/1/Tesis\_t937si.p df
- Uniwebsidad. (2022). *Introducción a CSS*. Obtenido de https://uniwebsidad.com/libros/css/capitulo-1
- wpinsideout. (2022). *MySQL Definición, características y explicación de la base de datos*. Obtenido de https://wpinsideout.com/que-es-wordpress/basedatos-mysql/

# **Anexos y Apéndice**

## **Matriz de consistencia**

<span id="page-66-0"></span>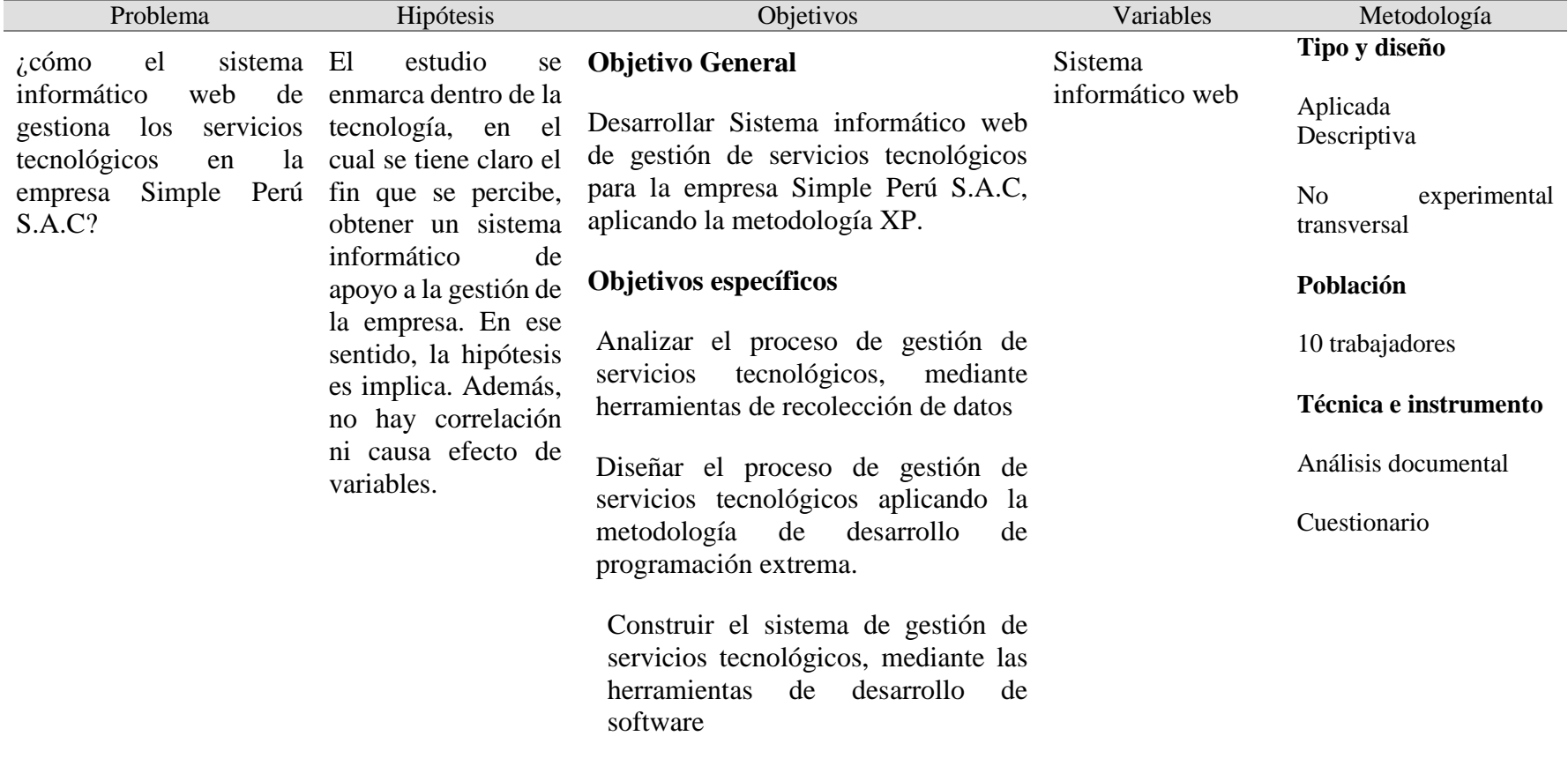

### **Anexo 2. Cuestionario**

**Objetivo**. El siguiente cuestionario tiene como finalidad recabar informacion de la situacion actual de gestión de proyectos informáticos Sistema informático web de gestión de servicios tecnológicos para la empresa Simple Perú S.A.C, a fin de proponer una salución informática

**Instrucciones**. Se presentan preguntas cerradas al cual usted debe encerrar con un circulo la respuesta que considere conveniente.

- 1. ¿Se realiza el registro de los proyectos informaticos subscritos con los clientes?
	- a. Siempre b. A Veces c. Nunca
- 2. ¿Se hace un seguimiento de las etapas del desarrollo de los proyectos informaticos?
	- a. Siempre b. A Veces c. Nunca
- 3. ¿Se planifica las actividades del equipo de desarrollo a fin de cumplir con los entregables?
	- a. Siempre b. A Veces c. Nunca
- 4. ¿Se acostumbra realizar periodicamente el seguimiento del desarrollo de los proyectos informaticos?
	- a. Siempre b. A Veces c. Nunca
- 5. ¿Se registra los contratos de los proyectos subscritos con los clientes?
	- a. Siempre b. A Veces c. Nunca
- 6. ¿Se elaboran manual de usuario de cada proyecto informático?
	- a. Siempre b. A Veces c. Nunca
- 7. ¿ Se guarda cada proyecto funalizado y entregado en una base de datos?
	- a. Siempre b. A Veces c. Nunca
- 8. ¿ con la implementacion de la aplicación web llevaria una mejor gestion de los poyectos informaticos?.
	- a. Siempre b. A Veces c. Nunca